#### <span id="page-0-0"></span>**INSTITUTO FEDERAL DE EDUCAÇÃO, CIÊNCIA E TECNOLOGIA DA PARAÍBA CAMPUS CAJAZEIRAS CURSO SUPERIOR DE TECNOLOGIA EM ANÁLISE E DESENVOLVIMENTO DE SISTEMAS**

## **SISTEMA INVENTÁRIOS: UMA APLICAÇÃO WEB NO AUXÍLIO DA PESQUISA HISTÓRICA**

**GLAYMAR ALBUQUERQUE DE FRANÇA**

**Cajazeiras 2023**

#### **GLAYMAR ALBUQUERQUE DE FRANÇA**

## **SISTEMA INVENTÁRIOS: UMA APLICAÇÃO WEB NO AUXÍLIO DA PESQUISA HISTÓRICA**

Trabalho de Conclusão de Curso apresentado junto ao Curso Superior de Tecnologia em Análise e Desenvolvimento de Sistemas do Instituto Federal de Educação, Ciência e Tecnologia da Paraíba - Campus Cajazeiras, como requisito à obtenção do título de Tecnólogo em Análise e Desenvolvimento de Sistemas.

**Orientador** 

Prof. Me. Francisco Paulo de Freitas Neto.

**Cajazeiras 2023**

#### IFPB / Campus Cajazeiras Coordenação de Biblioteca Biblioteca Prof. Ribamar da Silva Catalogação na fonte: Cícero Luciano Félix CRB-15/750

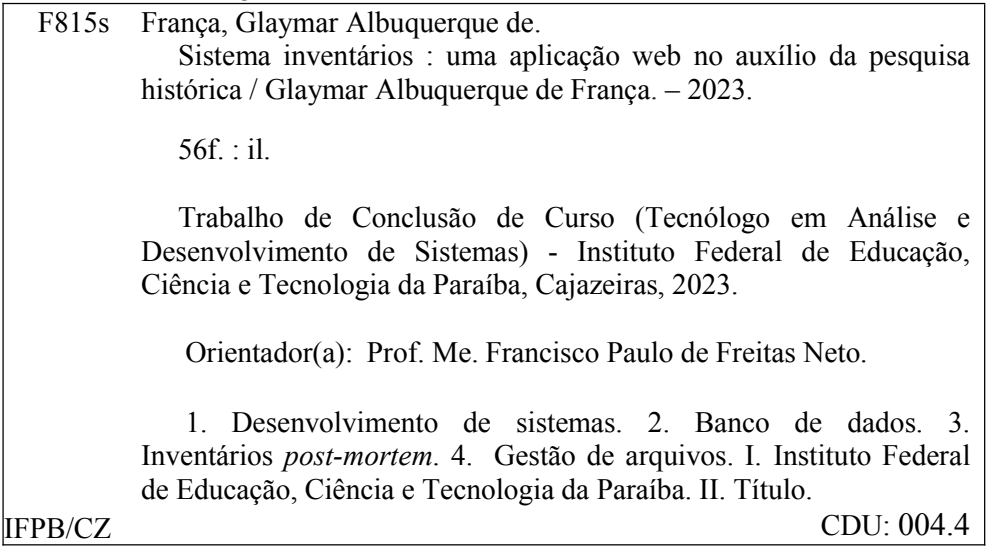

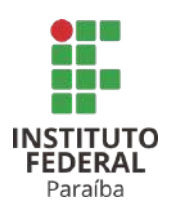

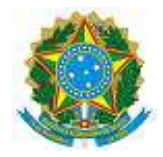

#### ATA 7/2023 - CADS/UNINFO/DDE/DG/CZ/REITORIA/IFPB

#### **ATA DE DEFESA DO TRABALHO DE CONCLUSÃO DE CURSO (TCC) CURSO: ANÁLISE E DESENVOLVIMENTO DE SISTEMAS (ADS)**

Às 10h00 do dia 22 do mês de MARÇO do ano de 2023, o(a) **aluno(a) GLAYMAR ALBUQUERQUE DE FRANÇA, matrícula 201812010015,** apresentou, como parte dos requisitos para obtenção do título de Tecnólogo em Análise e Desenvolvimento de Sistemas, seu trabalho de conclusão de curso, tendo como título **"SISTEMA INVENTÁRIOS: UMA APLICAÇÃO WEB NO AUXÍLIO DA PESQUISA HISTÓRICA"**. Constituíram a banca examinadora os professores **Francisco Paulo de Freitas Neto** (orientador), **Fabio Gomes de Andrade** (examinador) e **Eva Maria Campos Pereira** (examinador).

Após a apresentação e as observações dos membros da Banca Examinadora, ficou definido que o trabalho foi considerado **APROVADO** com nota **85**, com a condição de que o (a) aluno (a) entregue, no prazo máximo de 30 dias, a versão final do trabalho com as correções sugeridas pelos membros da banca examinadora. Eu, FÁBIO ABRANTES DINIZ, Coordenador do Curso Superior de Tecnologia em Análise e Desenvolvimento de Sistemas, lavrei a presente ata, que segue assinada digitalmente por mim e pelos membros da banca examinadora.

Cajazeiras, 24 de março de 2023.

Documento assinado eletronicamente por:

- Fabio Abrantes Diniz, COORDENADOR(A) DE CURSOS FUC1 CADS-CZ, em 24/03/2023 14:29:21.
- Francisco Paulo de Freitas Neto, PROFESSOR ENS BASICO TECN TECNOLOGICO, em 24/03/2023 15:16:46.
- Glaymar Albuquerque de França, ALUNO (201812010015) DE TECNOLOGIA EM ANÁLISE E DESENVOLVIMENTO DE SISTEMAS CAJAZEIRAS em 24/03/2023 15:27:30.
- Fabio Gomes de Andrade, PROFESSOR ENS BASICO TECN TECNOLOGICO, em 27/03/2023 14:41:18.
- Eva Maria Campos Pereira, PROFESSOR ENS BASICO TECN TECNOLOGICO, em 27/03/2023 15:38:40.

Este documento foi emitido pelo SUAP em 24/03/2023. Para comprovar sua autenticidade, faça a leitura do QRCode ao lado ou acesse https://suap.ifpb.edu.br/autenticardocumento/ e forneça os dados abaixo:

Código Verificador: Código de Autenticação: 408454 c00e39f96a

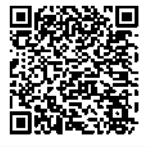

*A meu pai Marcelo Alves (in memorian), Que nunca deixou faltar nada para mim e meus irmãos e que mesmo com poucas palavras sempre torceu pelo meu sucesso. Cheguei longe viu, mas ainda tem muito chão pela frente.*

*A minha mãe, Glayzianne Albuquerque.*

## **AGRADECIMENTOS**

Acredito que não é possível fazer nada sozinho, e por onde quer que trilhemos caminhos, encontramos pessoas para compartilhar momentos, sendo ajudados e ajudando a chegar lá. E para ser bem sincero foi muita gente que me ajudou a chegar aqui. Desde já peço desculpas por esquecer alguém.

Primeiramente, a todos os professores do IFPB mas em especial a Francisco Paulo de Freitas Neto pela coragem de ser meu orientador e a dedicação de tentar entender o que eu estava tentando propor para esse documento.

A Eva Maria pelas contribuições feitas durante o examinação desse projeto e a Fabio Gomes de Andrade, também examinador dessa banca, por elogiar e acreditar no projeto durante a disciplina banco de dados I, tendo sido essa uma grande motivação.

A Gustavo Soares Vieira e que foi meu professor do integrado e que sempre acreditou no meu potencial e graças a ele continuei na área de desenvolvimento.

Aos meus amigos Sebastião José, Diogo Dantas Moreira e Antônio Ricart, que me inspiram na área de desenvolvimento e estão comigo para duvidas e a todo momento.

A minha família (os glays do mundo inteiro):Glayzimar,Glaycemar,Glaymerson, Glaydson, Glayender, Glaykiere, Glayusk, Glayhilck também a minha mãe Glayzianne e a minha avó "Dona"Francisquinha.

Fico feliz que os agradecimento n precisa referenciar, a próxima pessoa pegou muito no pé em virtude das referencias.

A minha ESPOSA , Ayrle Alves (gostosinha), por escolher acordar ao meu lado nos momentos de alegrias e também de tristezas, meus esternos "bem muito". Que além de ser essa mulher maravilhosa, esteve presente em todo o processo de construção do projeto devido participar do projeto "Cidade(s) Fragmentada(s)".

A Viviane Ceballos dividir um pouco desse projeto lindo que é o Cidade(s) Fragmentada(s) e a todo grupo de pesquisa.

*"Memorias são meras informações. Não é difícil criá-las ou apagá-las. O que eu quero entender... São as emoções que existem por trás delas."*

Gowther, Nanatsu no Taizai

### **RESUMO**

A utilização de banco de dados está presente em nossas vidas diariamente, armazenando informações de forma segura, organizada e padronizada. Ao longo dos anos, o gerenciamento de informações passou por mudanças até implementar sistemas de banco de dados que tornam mais produtivas e ágeis as consultas e o trabalho com dados. O objetivo deste trabalho é a criação de uma aplicação para o projeto de pesquisa "*Cidade(s) Fragmentada(s)*", vinculado à Universidade Federal de Campina Grande (UFCG), que facilite a análise dos dados armazenados. Esse projeto de pesquisa realiza estudos sobre a cidade de Cajazeiras, Paraíba no século XIX, a partir de inventários post-mortem, fontes históricas de caráter judicial que registram os bens patrimoniais de uma pessoa após sua morte, bem como o nome de pessoas envolvidas nesse processo, como funcionários públicos e herdeiros dos bens. A solução desenvolvida partiu das necessidades do grupo, utilizando um banco de dados orientados a grafos (colocar nome), útil para consultas complexas com volume de dados e relacionamentos entre entidades. A partir desta aplicação, espera-se melhorar a experiência dos usuários com o tratamento das fontes, facilitando o armazenamento e busca de informações.

**Palavras-chave**: Banco de dados. Grafos. Inventários *post-mortem*. Neo4j.

## **ABSTRACT**

The use of databases is present in our daily lives, storing information in a secure, organized and standardized way. Information management went through changes until the implementation of database systems that make queries and data analysis more agile. The objective of this paper is to create an application for the research project "Cidade(s) Fragmentada(s)"of the Universidade Federal de Campina Grande (UFCG) that facilitates the analysis of the stored data. This research project conducts studies about the city of Cajazeiras, Paraíba in the 19th century, based on post-mortem inventories, historical judicial sources that record a person's assets, as well as the people involved, public officials and heirs of the property. The solution developed started from the needs found, using a graph-oriented database (Neo4J), useful for complex consults with volume of data and relationships between entities. From this application, it is expected to improve the user experience with the treatment of sources, facilitating the storage and search of information.

**Keywords**: Database. Graph. Neo4j. Post-mortem inventories.

## **LISTA DE FIGURAS**

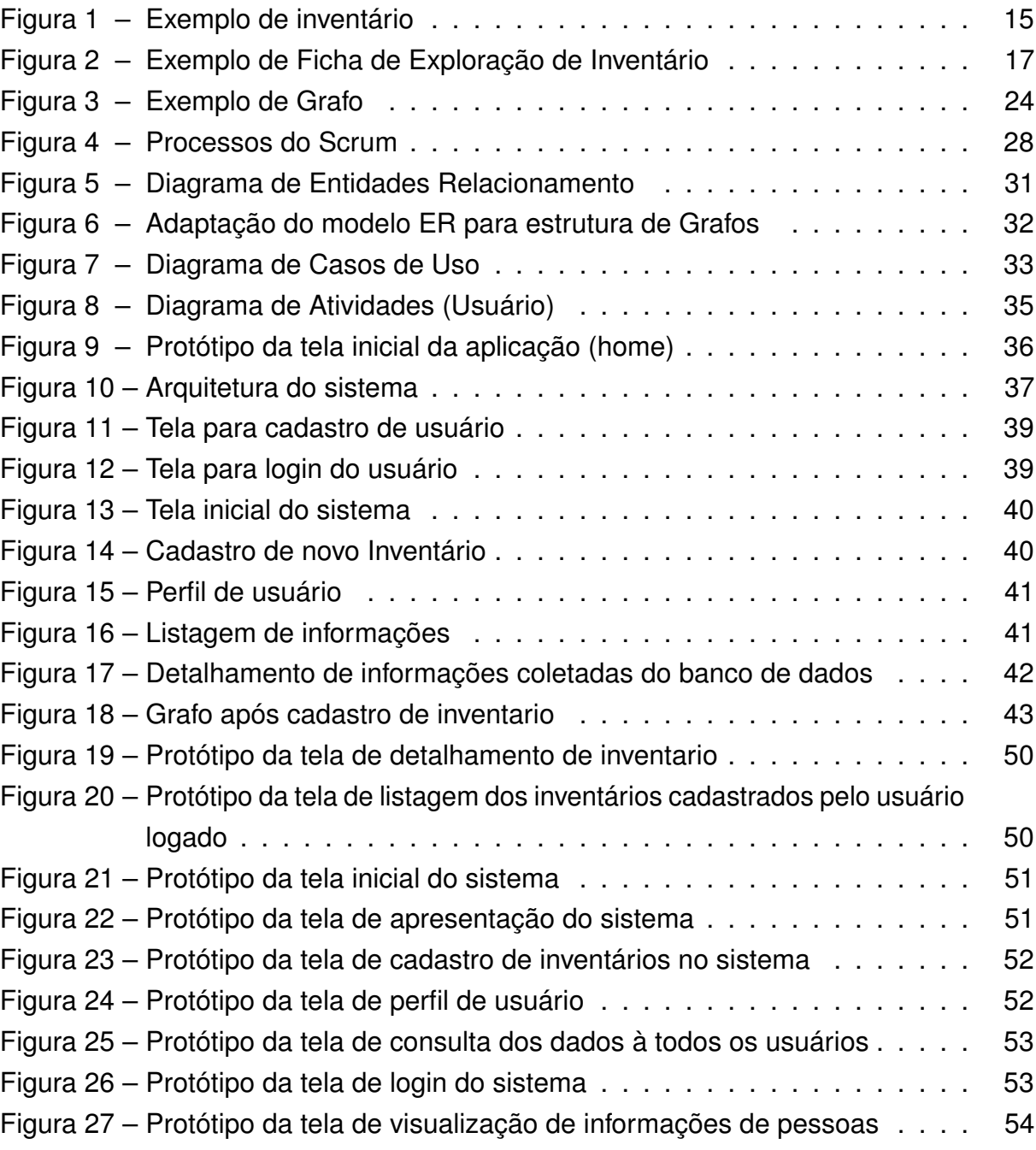

## **LISTA DE QUADROS**

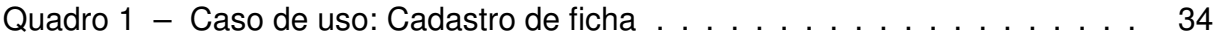

## **LISTA DE ABREVIATURAS E SIGLAS**

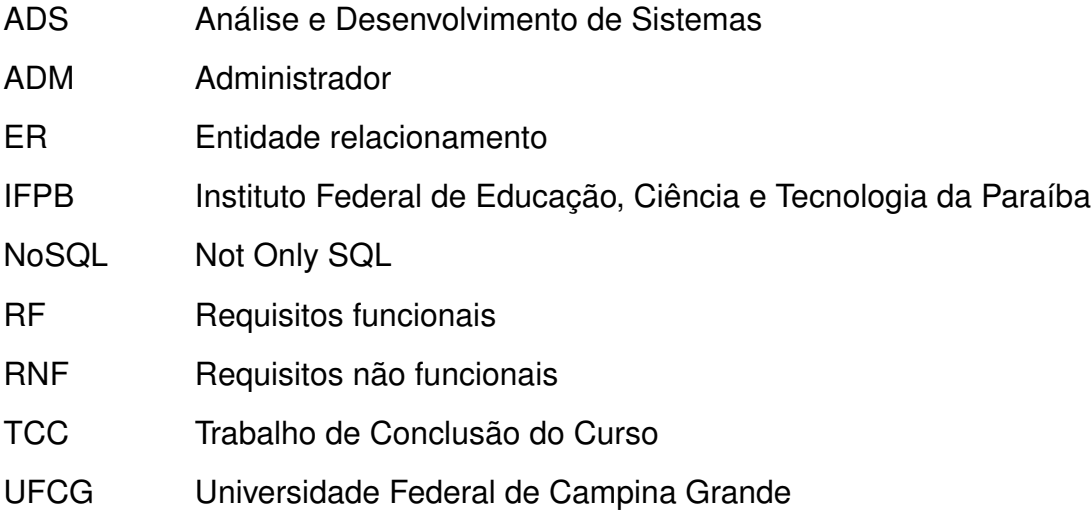

# **SUMÁRIO**

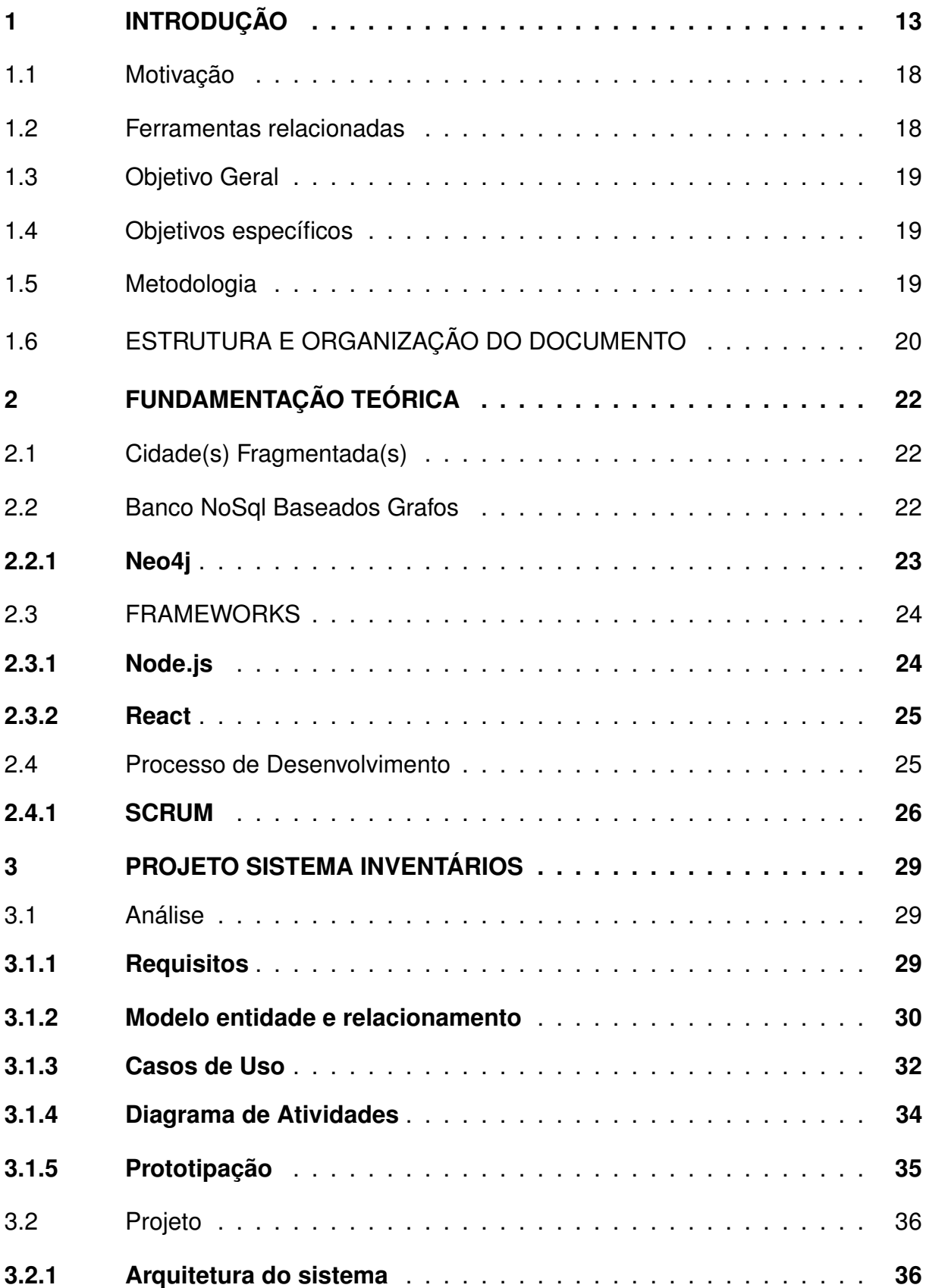

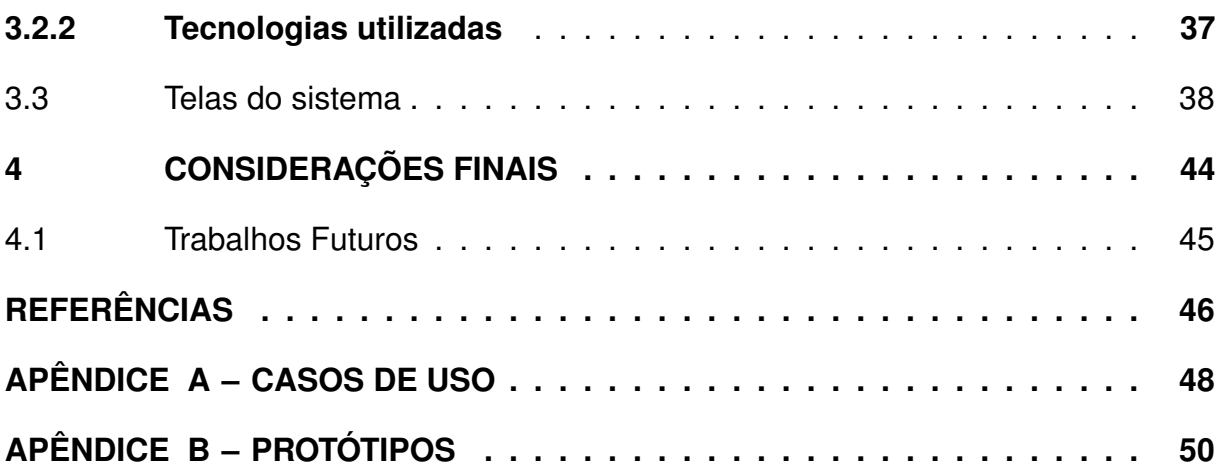

## <span id="page-14-0"></span>**1 INTRODUÇÃO**

Dentro da área de Análise e Desenvolvimento de Sistemas (ADS), diariamente surgem demandas que exigem soluções para automatizar tarefas que levariam muito tempo para serem executadas por um humano. Utilizar a tecnologia para otimizar o tempo dinamiza as atividades e melhora os resultados em diversas áreas, não sendo diferente para as pesquisas de grupos de estudo dentro das universidades e campos da ciência.

Pesquisas que envolvem leituras de fontes manuscritas exigem coleta de dados e organização dos mesmos, evitando que se volte novamente para novas leituras, sendo esse um gasto de tempo e trabalho dos alunos que precisam acessar esses dados de forma rápida para construção de relatórios e textos acadêmicos. Muitas vezes, esses dados são anotados em tabelas, ou mesmo em documentos de texto, o que dificulta a consulta e a gestão dessas informações.

Sobre os bancos de dados, eles fazem parte da nossa sociedade e do dia a dia.

> Um banco de dados é uma coleção de dados relacionados. Os dados são fatos que podem ser gravados e que possuem um significado implícito. Por exemplo, considere nomes, números telefônicos e endereços de pessoas que você conhece. [\(ELMASRI et al., 2005,](#page-47-1) p. 4).

Entretanto, nem toda coleção de dados pode ser considerada um banco de dados usual, por si só o banco de dados é considerado "como o equivalente eletrônico de um armário de arquivamento" [\(DATE, 2004,](#page-47-2) p. 3), ele na verdade é "[...] projetado, construído e povoado por dados, atendendo a uma proposta específica. Possui um grupo de usuários definido e algumas aplicações preconcebidas, de acordo com o interesse desse grupo de usuários" [\(ELMASRI et al., 2005,](#page-47-1) p. 4).

Esse grupo de interesses está caracterizado em um grupo de pesquisa, que tem como objetivo desenvolver estudos sobre a cidade de Cajazeiras, Paraíba, a partir de leituras de processos do século XIX chamados de inventários post-mortem. A partir da leitura desses processos, hoje digitalizados, e que originalmente se encontram na 2ª Vara Cível do Fórum Ferreira Júnior, localizado na cidade de Cajazeiras, Paraíba, a equipe lê e apreende as informações necessárias para a pesquisa [\(FIGUEIREDO,](#page-47-3) [2021\)](#page-47-3).

Partindo da necessidade da utilização de um banco de dados para realização de pesquisa acadêmica do projeto PIBIC/UFCG "Cidade(s) Inventariada(s): Cultura material e redes familiares em Cajazeiras, PB (1876-1900)" (clientes da proposta desenvolvida), este projeto visa promover uma solução para um problema encontrado pelos participantes do projeto: visualizar os dados coletados e consultar informações específicas aplicando filtros. Além disso, ressalta-se que este projeto apresenta capacidade de expandir-se e de ser aplicado em outras situações que envolvam problemas semelhantes com o uso deste tipo de documentação.

Considerando que para levantamento de dados das fontes utilizadas pelo grupo são usados documentos no formato usado pelo *software Microsoft Word*, em uma pasta compartilhada no *Google Drive*, verifica-se uma exaustiva dificuldade para filtrar informações como nomes de pessoas envolvidas nos processos de inventários que vão do ano de 1876 a 1900 disponíveis no acervo do grupo e que vem sendo lidos ativamente. Visando melhorar a experiência da pesquisa e análise das informações, foram cumpridas diversas etapas até a construção do produto final.

Para explicitar as fontes utilizadas, os inventários *post-mortem* são de um modo geral documentos cartoriais com a avaliação de todos os bens possuídos por um falecido em seu contexto de vida além disso, eles trazem uma série de outras informações pormenorizadas da série de pessoas envolvidas nesse documento e são utilizados como fonte histórica pelo projeto de pesquisa "Cidade(s) Inventariada(s): Cultura material e redes familiares em Cajazeiras, PB (1876-1900)", que a partir de uma nova vigência adotou o título de "Cidade(s) Fragmentada(s)". Segundo [Teixeira](#page-48-0) [\(2012\)](#page-48-0),

> O inventário foi e continua sendo um documento exigido pelo Estado, por meio do Poder Judiciário, no qual se relacionam todos os bens de um indivíduo por ocasião de seu falecimento para, assim, formalizar a partilha entre seus herdeiros e sucessores. [\(TEIXEIRA, 2012,](#page-48-0) p.64).

Os processos se apresentam assim como uma lista com a avaliação dos bens possuídos, ou seja, um valor específico que o bem valia em réis, como visto na Figura [1](#page-16-0) que apresenta parte da listagem dos bens de um inventariado com os seu respectivos valores.

<span id="page-16-0"></span>

**Figura 1 – Exemplo de inventário**

Fonte: Acervo do projeto(2022

Devido ser uma fonte do século XIX e os registros manuscritos, sua leitura é desgastante. Assim é necessário armazenar suas informações de modo que auxilie a fase de levantamento e análise dos dados, para que se evite ficar relendo o processo. Mais especificamente, as informações que devem ser armazenadas são os dados sobre os inventários, como mês e ano específicos referente abertura do processo no cartório, informações sobre a existência ou não de testamento, observações especiais sobre o processo e os dados de localização quanto à organização do arquivo.

Ainda entre as informações que deverão ser anotadas estão os dados de pessoas envolvidas no processo como é o caso do inventariado, que é a pessoa falecida.Sobre este deverá conter informações como o nome, o estado civil, a naturalidade entre outras, o que permitem conhecer o sujeito que se está pesquisando.

No caso do inventariante, pessoa responsável por solicitar junto ao juiz a

abertura do inventário (em geral um parente próximo do inventariado falecido) deverão ser armazenadas informações como o nome e grau de parentesco com o inventariado. Outras pessoas envolvidas nesse caso são os funcionários, juízes, louvados, entre outros responsáveis por dar andamento e fazer as avaliações dos bens do inventário. Todas essas pessoas possuem um nome e executam uma função. Ainda a respeito das pessoas envolvidas no inventário estão os herdeiros, sendo necessário conhecer as seguintes informações: nome, parentesco, se possui cônjuge e seus nomes.

Existem ainda os bens que são avaliados no processo. Exemplos comuns de bens são casas, terras, animais e móveis que fazem parte do patrimônio do inventariado e que são passados aos herdeiros no momento de partilha.

Devido quantidade de informações dos processos, dos vários nomes que aparecem, dados sobre os bens pertencidos pela pessoa falecida, chamada inventariada, herdeiros e etc, a equipe precisa de um meio para guardar tais informações. Assim, a partir da leitura dos processos, a equipe preenche uma ficha, chamada Ficha de Exploração de Inventário. (Figura [2\)](#page-18-0).

<span id="page-18-0"></span>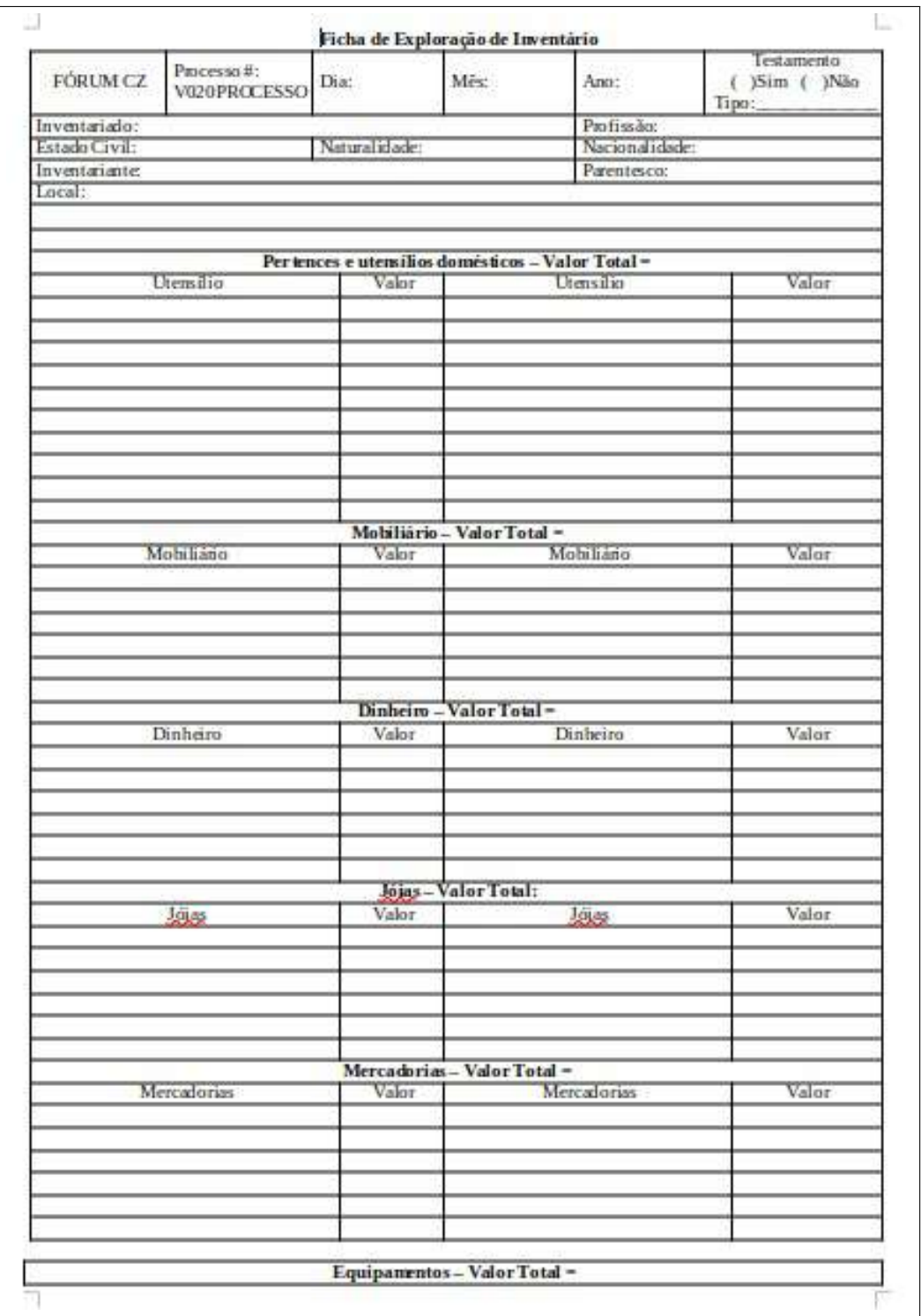

#### **Figura 2 – Exemplo de Ficha de Exploração de Inventário**

Fonte: [\(TEIXEIRA, 2012\)](#page-48-0) adaptada pelo projeto Cidade(s) Fragmentada(s).

O projeto desenvolvido nesse Trabalho de Conclusão de Curso se propôs a solucionar, ou amenizar, os problemas encontrados pelo grupo de pesquisa, permitindo, a criação de um sistema com consulta e armazenamento das informações.

## <span id="page-19-0"></span>1.1 MOTIVAÇÃO

Trabalhar com projetos desenvolvidos nas disciplinas relacionadas com banco de dados durante o curso de Análise e Desenvolvimento de Sistemas permitiu o contato com o assunto e com criações de soluções considerando a otimização de performances dos mesmos baseados em problemas reais.

Dentre estes problemas reais, solucionar a dificuldade do grupo de pesquisa Cidade(s) Fragmentada(s), tornou-se uma possibilidade: um sistema que permitisse a inserção de uma quantidade considerável de dados e que retornasse aos pesquisadores do grupo, consultas de nomes, principalmente para que eles obtivessem resultados como os processos em que uma determinada pessoa pudesse estar inserida.

Como já citado, preencher as fichas de exploração não permitia que logo após fossem aplicados filtros que retornassem de forma ágil e fácil as informações desejadas pelos usuários, o que se caracteriza como o principal problema encontrado.

Após a inserção dessa ficha na pasta compartilhada, não havia uma maneira otimizada de visualizar os processos que cada aluno pôde ler, se não fosse separado em subpastas.

Tendo como base os requisitos levantados com o grupo e as pesquisas realizadas para a construção do sistema, foi considerada a necessidade de estabelecer a forma de incorporar os dados, os campos de busca e as consultas. Outro fator relevante é o uso dos grafos que demonstram visualmente os relacionamentos entre as entidades envolvidas.

## <span id="page-19-1"></span>1.2 FERRAMENTAS RELACIONADAS

Trabalhos acadêmicos na área de tecnologia que trabalham com inventários *post-mortem* são relativamente raros. O site *FamilySearch*[1](#page-19-2) , oferece serviços relacionados com busca genealógica, disponibilização de registros cartoriais, como documentos de nascimento, casamento e óbito, mantido pela Igreja de Jesus Cristo dos Santos dos Últimos Dias. O site permite pesquisar e organizar informações e permite a colaboração para que os usuários possam trabalhar juntos na pesquisa de suas raízes familiares.

Outras opções encontradas, com relação a genealogia das famílias são *MyHeritage*<sup>[2](#page-19-3)</sup> e o *Ancestry*<sup>[3](#page-19-4)</sup> que possuem versões pagas do serviço disponibilizado. Se faz

<span id="page-19-2"></span>Site disponível em: https://www.familysearch.org/search/

<span id="page-19-3"></span>Site disponivel em: https://www.myheritage.com.br/

<span id="page-19-4"></span><sup>3</sup> Site disponivel em: https://ancestorrecords.org/

necessário lembrar que cada um desses projetos possui suas próprias características e limitações como a dependência de que os usuários adicionem suas informações genealógicas, podendo levar a erros ou informações incompletas, por isso é recomendável explorar diferentes opções e escolher o que melhor se adequá às suas necessidades.

## <span id="page-20-0"></span>1.3 OBJETIVO GERAL

O objetivo geral deste trabalho consiste em auxiliar na análise de dados coletados a partir da interpretação de informações de inventários *post-mortem* do século XIX.

## <span id="page-20-1"></span>1.4 OBJETIVOS ESPECÍFICOS

Este trabalho tem os seguintes objetivos específicos:

- Implementar um sistema que utilize banco de dados de grafos para armazenamento das informações utilizadas pelo projeto de catalogação de inventários do século XIX;
- Permitir a consulta informações específicas dos dados cadastrados na aplicação;
- Mapear a relação entre as entidades cadastradas.

## <span id="page-20-2"></span>1.5 METODOLOGIA

De modo a desenvolver a aplicação e elaborar a documentação do projeto, foram realizadas algumas atividades. Sendo elas:

- **AV1- Levantamento de requisitos:** Durante esta etapa, ocorreram reuniões com o cliente para coleta de informações, bem como com o orientador deste projeto, que buscaram entender as necessidades básicas do sistema, resultando em uma lista de requisitos iniciais para construção dos artefatos. As reuniões eram conduzidas por perguntas orientadoras e sugestões dadas pelos clientes dos desejos para o projeto.
- **AV2- Construção do modelo entidade relacionamento:** Criar um modelo entidade relacionamento permitiu visualizar as entidades e atributos de cada uma delas definindo seus domínios; este modelo conceitual é utilizado para descrever as entidades e seus relacionamentos [\(NASCIMENTO, 2021\)](#page-47-4), a entidade pode ser descrita como uma representação de um objeto real ou um conceito que irá ser

guardada no banco de dados. Enquanto o relacionamento é uma associação entre duas ou mais entidades [\(ELMASRI et al., 2005,](#page-47-1) p. 20).

- **AV3- Definição dos casos de uso:** Através dos casos de uso visualizou-se as sequências de ações que os requisitos permitiam observar. Através deles expressam-se as funcionalidades que o projeto é capaz de executar. [\(BARROS, 2009\)](#page-47-5)
- **AV4- Elaboração do diagrama de atividades:** Após os casos de uso, foi elaborado um diagrama das atividades (UML). Este fluxograma representa o comportamento do sistema [\(FERREIRA; MARTINS, 2009\)](#page-47-6), o fluxo de atividades realizadas pelo mesmo.
- **AV5- Prototipação:** Esta é a primeira versão do projeto, nela são mostradas as funcionalidades do sistema de acordo com os requisitos e de maneira simplificada de modo a promover a visualização da interface para o usuário, que pode durante todo o processo auxiliar nos ajustes do levantamento de requisitos. [\(SANTOS,](#page-48-1) [2014\)](#page-48-1) Sendo a primeira etapa em que se pode ver um visual do projeto, surgiram as primeiras impressões da interação entre o usuário e o sistema, bem como a experiência das telas da aplicação.
- **AV6- Identificação arquitetura do sistema:** A definição da arquitetura do sistema é uma das etapas do projeto de software que se preocupa com sua organização geral; através dele define-se os componentes de comunicação.[\(SOMMERVILLE,](#page-48-2) [2011\)](#page-48-2)
- **AV7- Estudo das tecnologias utilizadas:** Etapa referente ao tempo utilizado para entender o funcionamento das tecnologias no desenvolvimento do sistema.
- **AV8- Desenvolvimento do back-end:** Desenvolvimento das funcionalidades do sistema, voltada para armazenamento dos dados.
- **AV9- Desenvolvimento da sistema** *web***:** Desenvolvimento da interface ao usuário, além da conexão do back-end com o front-end (interface ao usuário).
- **AV10- Etapa de testes no projeto:** Etapa em que foram realizados testes para as atividades 8 e 9, garantindo a qualidade do software.
- **AV11- Elaboração do documento para TCC II:** Baseado nas atividades descritas acima foi realizada a escrita do documento para o TCC II.

## <span id="page-21-0"></span>1.6 ESTRUTURA E ORGANIZAÇÃO DO DOCUMENTO

Esse documento está organizado em quatro capítulos. O capitulo [2](#page-23-0) trata da fundamentação teórica, na qual são descritos alguns princípios importantes para facilitar a compreensão da aplicação, além de características e funcionamento das tecnologias utilizadas no desenvolvimento, sendo casos principais: *Node.js* (*backend*) e *React* (*frontend*).

No capitulo [3](#page-30-0) são apresentadas todas as etapas de construção do projeto, desde o planejamento (levantamento de requisitos), detalhando o Sistema Inventários. Finalizando esse trabalho, o capitulo [4](#page-45-0) apresenta os resultados obtidos, as considerações sobre o processo de construção do projeto e algumas possibilidades de evolução do mesmo.

## <span id="page-23-0"></span>**2 FUNDAMENTAÇÃO TEÓRICA**

Neste capítulo são descritos alguns princípios importantes para auxiliar no entendimento do domínio da aplicação e das tecnologias utilizadas para o desenvolvimento do Sistema Inventários. Foram abordadas definições, funcionamento e vantagens das tecnologias escolhidas para essa aplicação.

### <span id="page-23-1"></span>2.1 CIDADE(S) FRAGMENTADA(S)

O projeto *Cidade(s) Fragmentada(s)* surgiu em 2016 como "Cidade(s) Inventariada(s): Cultura material e redes familiares em Cajazeiras, PB (1876-1900)", como um projeto de iniciação científica da Universidade Federal de Campina Grande do curso de Licenciatura em História, que já conta com algumas publicações sobre o tema valorizando a cultura material da cidade de Cajazeiras são os casos dos trabalhos de conclusão de curso "Cajazeiras e cultura material: entre o cabedal familiar e a fortuna de Francisco Bezerra de Sousa (1876-1900)"de Ayrle Alves de Figueiredo e "Da porta para dentro: o habitar sertanejo a partir dos inventários post-mortem (Cajazeiras, séc. XIX)"de Hava Mariana de Oliveira Santana, alunas que integraram o projeto.

Metodologicamente o grupo realiza a leitura e levantamento dos dados presentes nos inventários *post-mortem* da cidade de Cajazeiras entre os anos de 1876 e 1900 com o intuito de compreender a vida material dessa cidade e as redes sociais envolvidas na partilha de bens móveis e imóveis registrados. Os processos se encontram presentes na 2ª Vara do Fórum Dr. Ferreira Júnior da cidade de Cajazeiras.

Dados históricos registrados nessas fontes manuscritas ajudam a compreender a vida material da cidade, contudo, o trabalho realizado hoje para visualizar e analisar essas informações demandam tempo que seria melhor utilizado com a existência de um sistema de armazenamento e consulta dos dados: o Sistema Inventário, que surge como uma possibilidade de melhoria da vida deste grupo e desta pesquisa.

### <span id="page-23-2"></span>2.2 BANCO NOSQL BASEADOS GRAFOS

Os bancos NoSQL diferentemente dos bancos relacionais não utilizam tabelas, colunas e estruturas de linhas em sua construção[\(WONG, 2013](#page-48-3) apud [SILVA; MENDES,](#page-48-4) [2013\)](#page-48-4). Sobre o nome pode-se dizer que "[...] vem do fato de que o banco de dados não utiliza SQL como uma linguagem de consulta. Em vez disso, ele é manipulado por meio de *shell scripts*, que podem ser combinados em encadeamentos (*pipelines*) no

#### Unix."[\(SADALAGE; FOWLER, 2019\)](#page-47-7).

Existem vários tipos de banco de dados, classificados pelo estilo de armazenamento. Os principais tipos são: documento chave-valor (exemplo: Redis. O armazenamento é feito baseado na identificação única de cada item contendo uma chave e um valor) e grafos (exemplo: Neo4j). [\(MOREIRA, 2021\)](#page-47-8).

Nesse projeto optou-se pelo uso de um banco orientado a grafos; sobre eles pode-se dizer que:

> Bancos de dados de grafos consistem em um estilo de banco de dados NoSQL que utiliza um modelo de distribuição semelhante aos bancos de dados relacionais, mas oferece um modelo de dados que os torna mais eficientes na manipulação de dados com relacionamentos complexos.[\(SADALAGE; FOWLER, 2019,](#page-47-7) p. 36)

A escolha de utilizar o NoSQL neste projeto decorreu da possibilidade de empregar grafos para enfatizar a relação entre as entidades. Como [\(ERVEN, 2015,](#page-47-9) p. 58) explica, os grafos permitem modelar diversos tipos de problemas, tais como ruas em cidades, fronteiras entre países ou parentescos entre pessoas. Considerando que o projeto envolve relacionamentos entre inventários e indivíduos relacionados, a adoção de grafos seria uma opção interessante para visualizar os nós de relacionamento. [\(SANTOS; SILVA, 2013,](#page-48-5) p. 3). definem o grafo como uma coleção de vértices e arestas - ou seja, um conjunto de nós seguidos das relações que os conectam.

Relacionando com o presente trabalho, seria mais fácil visualizar os dados e relações através de grafos do que em tabelas dos modelos tradicionais. Sobre as consultas, é possível utilizar o Neo4J para visualizar tais relacionamentos. É preciso destacar que a lógica por trás dos grafos foi demonstrada para o grupo, apesar dela não aparecer no *frontend*.

#### <span id="page-24-0"></span>**2.2.1 Neo4j**

A escolha pela utilização do Neo4j parte das vantagens em utilizá-lo. Segundo o site [\(Neo4j, Inc., 2021\)](#page-47-10), existe uma grande facilidade no carregamento de dados sem a preocupação com o volume dos mesmos, além do fato de ser intuitivo. É possível defini-lo como:

> um banco de dados orientado a grafos *open-source*, compatível com transações ACID e totalmente desenvolvido em Java. Os dados são armazenados no disco como uma estrutura de dados otimizada para uma rede de grafos. O *kernel* do Neo4j caracteriza-se por ter um motor para

grafo extremamente rápido contendo todas as características esperadas para um banco de dados de produção, fornecendo assim, capacidades no gerenciamento de transações a fim de garantir persistências atômicas, consistentes, isoladas e duráveis dos dados.[\(ROBINSON et al.,](#page-47-11) [2013](#page-47-11) apud [SANTOS; SILVA, 2013\)](#page-48-5)

Em termos técnicos, a facilidade de manipulação de grafos é o fator que mais se destaca na escolha do Neo4j, o qual se apresenta como um sistema de aprendizado fácil, em grande parte devido à sua interface intuitiva, como já mencionado anteriormente.

Na figura [3](#page-25-0) é mostrado um exemplo de grafo simples onde o relacionamento exibido "conhece"(knows) conecta os nós "pessoa"(person) entre si. Note que "name"são os identificadores dos nós. As consultas são permitidas utilizando a linguagem Cypher que ilustra as consultas dos grafos.

<span id="page-25-0"></span>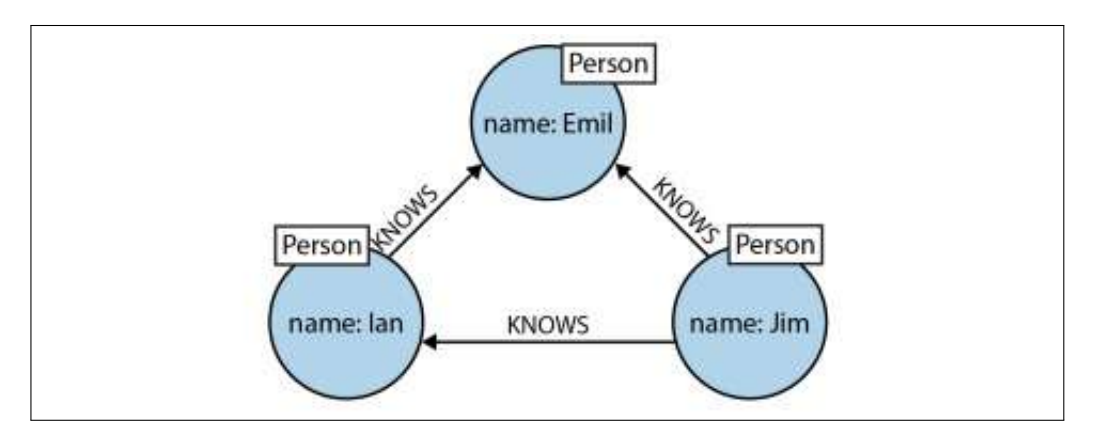

**Figura 3 – Exemplo de Grafo**

## <span id="page-25-1"></span>2.3 FRAMEWORKS

Um *framework* é um conjunto estruturado de conceitos, práticas, ferramentas e diretrizes que ajudam a simplificar o desenvolvimento de software, ao fornecer uma base comum para a construção de aplicativos e sistemas. Ele permite que os desenvolvedores se concentrem nas partes mais importantes do projeto, ao mesmo tempo em que reduzem a complexidade do código e a duplicação de esforços [\(SHAW](#page-48-6) [et al., 2021\)](#page-48-6).

### <span id="page-25-2"></span>**2.3.1 Node.js**

O ambiente Node.js utiliza a linguagem *JavaScript* para executar aplicações

Fonte: [\(ROBINSON et al., 2015\)](#page-47-12)

O JavaScript é executado usando o mecanismo V8 desenvolvido pelo Google para utilizar em seu navegador Google Chrome. A utilização desse mecanismo proporciona um ambiente de tempo de execução do lado do servidor. Com isso, o JavaScript é compilado e executado de maneira mais rápida. [\(BARSOTI; GIBERTONI, 2020,](#page-47-13) p. 233-34)

O Node.js surgiu em 2009 desenvolvido por Ryan Dahl e outros colaboradores que visavam o uso de uma arquitetura não bloqueante, o que significa que várias ações a serem realizadas simultaneamente [\(BARSOTI; GIBERTONI, 2020\)](#page-47-13).

Além disso, a facilidade de construção da API e de aplicações NoSQL com Node.js, bem como a diversidade de bibliotecas disponíveis, são vantagens que foram levadas em consideração na escolha do *framework*, ressaltando que o Node.js "[...] possui uma estrutura orientada a eventos e uma forma de I/O (input/output) que faz com que ele seja leve e eficiente." [\(BARSOTI; GIBERTONI, 2020\)](#page-47-13)

#### <span id="page-26-0"></span>**2.3.2 React**

A definição em torno do que é React afirma-se que esta é "é uma biblioteca JavaScript declarativa, eficiente e flexível para criar interfaces com o usuário. Permitindo então compor UIs complexas a partir de pequenos e isolados códigos chamados "componentes" [\(Facebook, Inc., 2021\)](#page-47-14).

Usado como *framework*, uma das maiores vantagens em sua escolha se relaciona com a simplicidade de conexão com o backend e a utilização da linguagem JavaScript.

Comparando com outras ferramentas disponíveis, o React é mais flexível e há várias bibliotecas que podem ser utilizadas, ele foi "foi criado para ajudar desenvolvedores a criar interfaces de usuário escaláveis, simples e eficientes para aplicações web complexas."[\(JR et al., 2021,](#page-47-15) p. 20)

Para o desenvolvimento da aplicação no React foi usada a ferramenta de suporte oficial create-react-app, e o React na versão 18.2.0.

### <span id="page-26-1"></span>2.4 PROCESSO DE DESENVOLVIMENTO

De acordo com [\(PRESSMAN; MAXIM, 2016\)](#page-47-16), a utilização do processo de engenharia de software permitiu que a aplicação fosse desenvolvida de maneira ágil e racional, tornando-se a base para a organização e gerenciamento dos projetos.

processo é um conjunto de atividades, ações e tarefas realizadas na criação de algum artefato. Uma atividade se esforça para atingir um objetivo amplo (por exemplo, comunicar-se com os envolvidos) e é utilizada independentemente do campo de aplicação, do tamanho do projeto, da complexidade dos esforços ou do grau de rigor com que a engenharia de software será aplicada. [\(PRESSMAN; MAXIM, 2016,](#page-47-16) p.16)

O Scrum teve como finalidade conseguir de forma rápida e eficiente, agilizar o trabalho de desenvolvimento, conduzindo a uma melhoria significativa na maneira de desenvolver e gerenciar projetos através de padrões.

Os padrões permitiram uma melhor capacidade de adaptação à mudanças e um constante feedback que permitia que a qualidade do software aumentasse a cada entrega e tudo isso de maneira intuitiva e amigável. A equipe nesse caso é formada apenas pelo discente, um membro do projeto "Cidade(s) Fragmentada(s)"e o docente orientador deste trabalho.

#### <span id="page-27-0"></span>**2.4.1 SCRUM**

Para agilizar o processo e a gestão do desenvolvimento da aplicação, optou-se por empregar essa metodologia pois é "[...] usada como um *framework* estrutural para gerenciar o trabalho em produtos complexos."[\(STOPA; RACHID, 2019,](#page-48-7) p. 308) Vale ressaltar que por ser um *framework* é possível utilizar vários processos ou técnicas juntamente com o scrum. O projeto contará com o uso de elementos do scrum sendo eles [\(NASCIMENTO, 2021\)](#page-47-4):

- *Sprints***:** Consiste em cada uma das etapas de um projeto(ciclo de trabalho), determinadas em espaços específicos de tempo.
- *Sprint Backlog***:** Lista de requisitos que serão trabalhados durante uma *sprint*.
- **Product Backlog:** lista de atividades que devem ser executadas durante o processo de desenvolvimento, ordenadas por prioridades. É definido pelo *Product Owner*.
- *Product owner***:** Funcionando como a interação entre a equipe e o cliente a partir do diálogo, irá gerenciar o Backlog do produto, descrevendo seus itens. Também é sua função transmitir a ideia do produto para o Time de Desenvolvedores. O papel será desempenhado por um dos membros do projeto "Cidade(s) Fragmentada(s)".
- *Scrum Master***:** Responsável pela liderança do projeto, devendo organizar e facilitar a produtividade da equipe, removendo obstáculos que possam vir a atrapalhar

o bom andamento das atividades a serem desenvolvidas, o que representa a atividade do docente orientador.

**Desenvolvedores:** A equipe de desenvolvedores de maneira prática, é a responsável por fazer as coisas acontecerem, seu papel deve ser o de desenvolver e entregar as funcionalidades de cada Sprint do projeto, ou seja, construir o produto. A equipe contou com a autonomia e auto organização, trabalhando juntos para qualidade do produto final. Devido a natureza do TCC esse processo será desenvolvido apenas pelo discente.

A figura [4](#page-29-0) exibe o passo a passo da metodologia, em uma sequencia lógica seria [\(STOPA; RACHID, 2019\)](#page-48-7):

- 1. Definir o Backlog do Produto, ou seja, listar todos os requisitos;
- 2. Definir a duração de cada Sprint, no planejamento da sprint;
- 3. Definir como o Backlog do Sprint, o que sera entregue na Sprint;
- 4. Realizar durante a Sprint reuniões diárias (Daily Scrum) para acompanhamento de andamento do projeto;
- 5. Ao final da Sprint, realizar a entrega de uma funcionalidade, incremento ou produto;
- 6. Realizar o Planejamento de uma nova Sprint.

<span id="page-29-0"></span>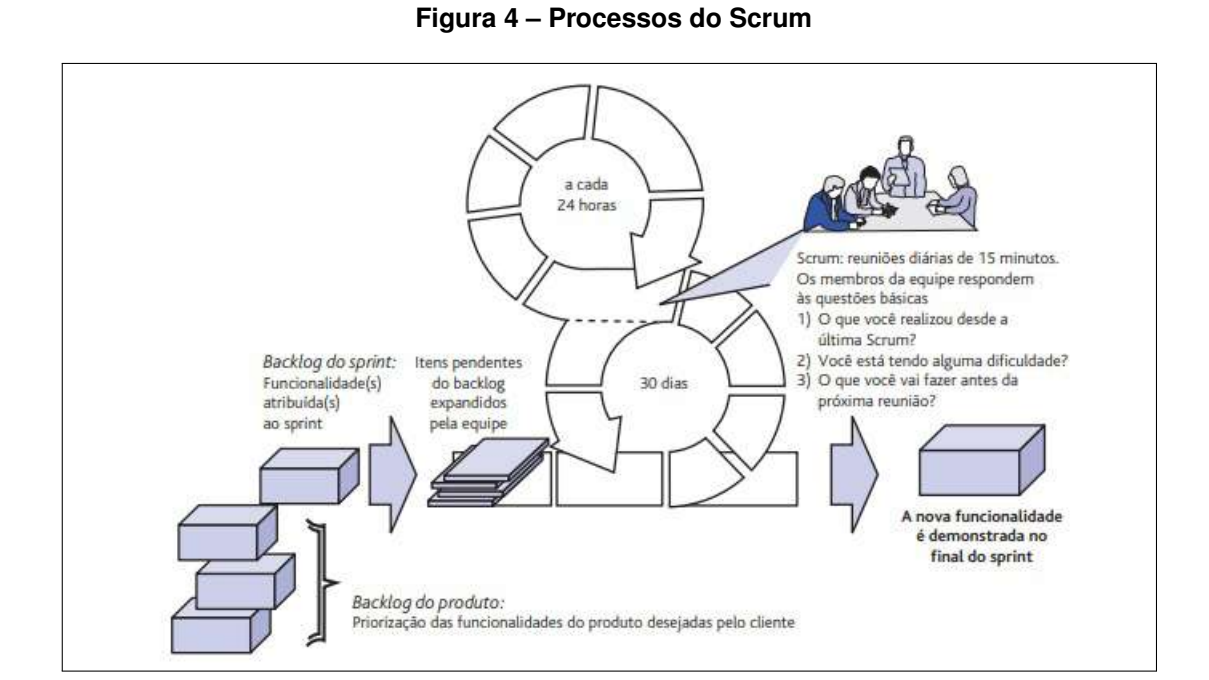

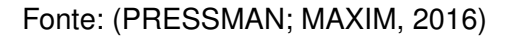

## <span id="page-30-0"></span>**3 PROJETO SISTEMA INVENTÁRIOS**

Nesse capítulo apresenta-se o processo de desenvolvimento do sistema inventários, abordando o levantamento de requisitos, elaboração dos diagramas de entidade e relacionamento, casos de uso, atividades e a implementação, afim de detalhar melhor o funcionamento da aplicação.

## <span id="page-30-2"></span><span id="page-30-1"></span>3.1 ANÁLISE

#### **3.1.1 Requisitos**

O levantamento de requisitos "combina elementos de solução de problemas, elaboração, negociação e especificação."[\(PRESSMAN; MAXIM, 2016,](#page-47-16) p. 142), etapa que ocorre entre o cliente e a equipe de desenvolvimento visando a melhor experiência na realização do projeto, desde a busca por soluções, a elaboração de um protótipo até a entrega do produto final.

Entre os requisitos, frequentemente é vista a classificação: requisitos funcionais (RF) e requisitos não funcionais (RNF). Sobre os funcionais pode-se dizer que é toda e qualquer ação que o software realiza, ou seja, a forma como ele deve se comportar, enquanto os não funcionais representam as restrições do sistema não estando elas ligadas às funcionalidades[\(SOMMERVILLE, 2011\)](#page-48-2).

Para a descoberta dos requisitos do sistema, foram realizadas entrevistas com os membros do projeto "Cidade(s) Fragmentada(s)"e elaborada ao final uma lista das funcionalidades definidas a partir das suas necessidades, como segue abaixo:

- **RF1- Cadastro de Usuários:** O sistema deve permitir que o usuário consiga se cadastrar para utilização do sistema.
- **RF2- Autenticação:** Apenas usuários autenticados podem visualizar a listagem das pastas dos processos.
- **RF3- Consulta de informações:** O sistema deve permitir que os usuários consigam consultar informações a partir dos dados (ano, tipo de processo, nome e sobrenome de entidades, local de armazenamento do processo).
- **RF4- Registro de ações:** O sistema deve armazenar o usuário responsável por enviar qualquer informação para o sistema.
- **RF5- Detalhamento de processos:** Após listagem de processos, o sistema deve permitir detalhamento do processo ao ser selecionado.
- **RNF1- Usabilidade:** As funcionalidades principais do sistema devem possuir facilidade de uso do sistema com uma interface intuitiva que afete positivamente a experiência do usuário.
- **RNF2- Manutenibilidade:** Com relação a aplicação pode ser atualizada de forma facilitada, sendo possível corrigir erros e quaisquer aspectos que afetem a performance do sistema.

#### <span id="page-31-0"></span>**3.1.2 Modelo entidade e relacionamento**

Sobre o modelo entidade e relacionamento (ER) é correto dizer que este "[...] é um modelo de dados conceitual de alto nível, além de muito popular. Esse modelo e suas variações são normalmente empregados para o projeto conceitual de aplicações de um banco de dados"[\(ELMASRI et al., 2005\)](#page-47-1). São um tipo de fluxograma em que são apresentadas as entidades do banco de dados e os relacionamentos entre si.

A Figura [5](#page-32-0) demonstra o diagrama de entidade relacionamento onde estão presentes as entidades representadas com os retângulos e seus relacionamentos representados pelas linhas que os conectam; abaixo dos retângulos se encontram os seus respectivos atributos.

<span id="page-32-0"></span>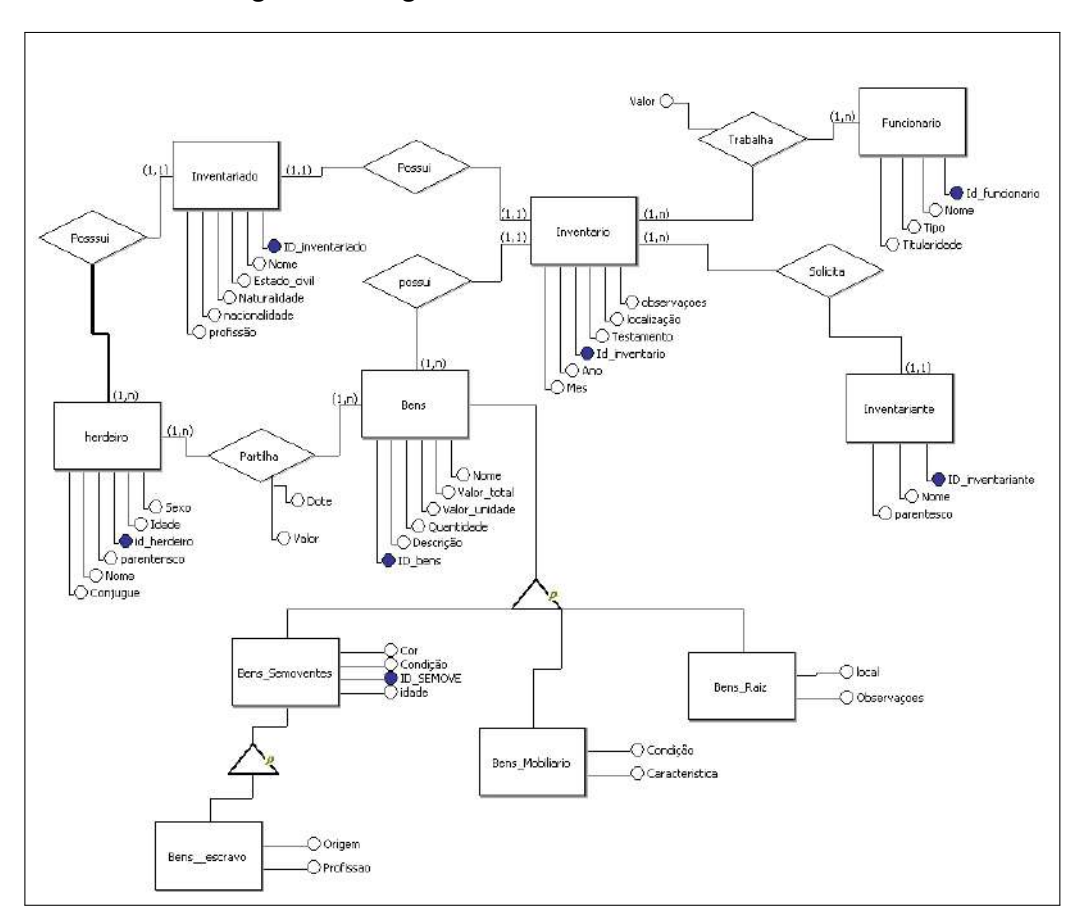

**Figura 5 – Diagrama de Entidades Relacionamento**

Fonte: Elaborado pelo autor(2023)

Devido complexidade e natureza das informações obtidas com o projeto "Cidade(s) Fragmentada(s)"o banco de dados relacional não seria a melhor escolha para a solução do problema de identificação única das entidades dos inventários, pois no período de registro desses documentos não existia algo parecido com o CPF que serve como identificador único.

Por mais que possa ser adicionado um identificador (ID) às entidades (círculos preenchidos) (Figura [5\)](#page-32-0), as consultas no modelo relacional, neste domínio, iriam surgir após uma análise profunda dos dados, o que resultaria em muitas junções de tabelas [\(SANTOS; SILVA, 2013\)](#page-48-5) perdendo desempenho ao realizar as consultas.

A escolha pelo banco de dados de grafos se torna mais adequada pois são projetados para lidar com dados fortemente conectados e não estruturados. As principais vantagens estão desempenho por serem altamente eficiente em consultas complexas; a escalabilidade, por lidarem com grande volumes de dados e poderem escalar horizontalmente; além de serem mais flexíveis que os bancos de dados relacionais

[\(ROBINSON et al., 2015\)](#page-47-12).

Na figura [6](#page-33-0) demonstra-se a adaptação do modelo ER para o modelo de grafos. A adaptação permite visualizar as entidades através de nós, dado que os bancos de dados baseados em grafos, consistem em nós (ou vértices) e arestas que representam relacionamentos entre esses nós.

<span id="page-33-0"></span>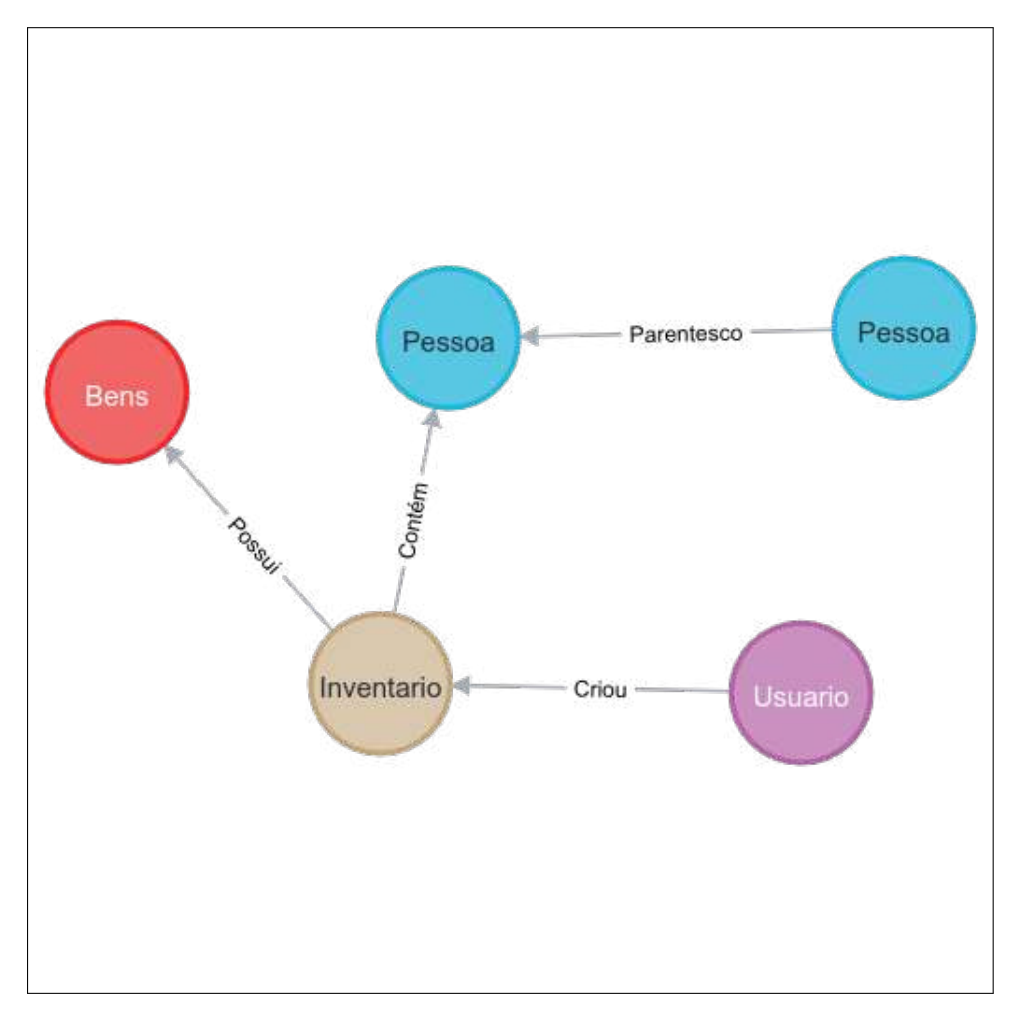

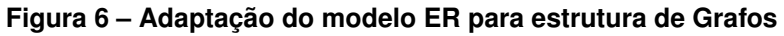

Fonte: Elaborado pelo autor(2023)

#### <span id="page-33-1"></span>**3.1.3 Casos de Uso**

A definição dos casos de uso parte do ponto de vista dos atores, ou seja, as pessoas (usuários) [\(PRESSMAN; MAXIM, 2016\)](#page-47-16). Os elementos que compõem o diagrama de casos de uso são: os bonecos palito que representam os usuários que utilizam o sistema e as elipses que simbolizam suas ações.

A partir do diagrama visualiza-se as sequências de ações feitas por um ator ao utilizar o sistema. No caso desse projeto como pode ser visto na figura [7](#page-34-0) os principais

atores são os bolsistas do projeto "Cidade(s) Fragmentada(s)", além do usuário externo que será qualquer indivíduo que queira consultar/visualizar o banco de dados do projeto de pesquisa.

<span id="page-34-0"></span>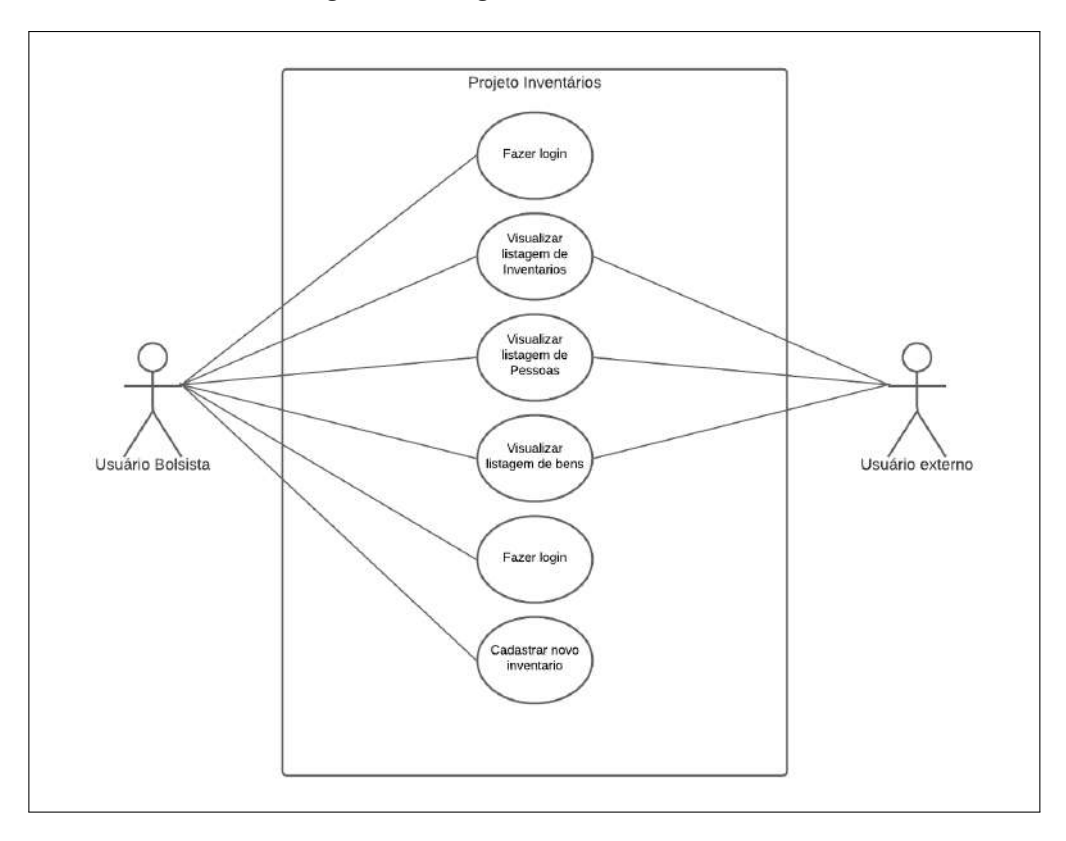

**Figura 7 – Diagrama de Casos de Uso**

Fonte: Elaborado pelo autor(2023)

Para melhor entender essa aplicação, os casos de uso são especificados através da tabela no quadro [1.](#page-35-0) Essa especificação tem como objetivo detalhar o que cada ator pode fazer ao utilizar o sistema. O quadro [1](#page-35-0) descreve a ação de cadastro de inventário, ou seja, como um usuário, no caso, o bolsista, registra os dados que serão armazenados na aplicação. Os demais casos de uso estão no apêndice [A](#page-49-0) nesse mesmo documento.

<span id="page-35-0"></span>

| Nome do cenário       | Cadastro de Inventário                                      |
|-----------------------|-------------------------------------------------------------|
| Descrição             | o bolsista cadastra no sistema a inventario.                |
| <b>Ator principal</b> | bolsista                                                    |
| Pré-condição          | o bolsista deve estar logado no sistema                     |
| <b>Fluxo básico</b>   | 1. o bolsista faz login no sistema                          |
|                       | 2. o bolsista clica na opção cadastrar novo inventario      |
|                       | 3. preencher formulário                                     |
|                       | 4. clicar em cadastrar                                      |
| Fluxo de exceção      | E1: Campos obrigatórios do formulário não preenchido        |
|                       | 1- o sistema exibe a mensagem "Preenchimento obrigatório.". |
|                       | O sistema retorna para o passo 3 do fluxo.                  |
|                       | O sistema retorna para o passo 4 do fluxo.                  |

**Quadro 1 – Caso de uso: Cadastro de ficha**

#### <span id="page-35-1"></span>**3.1.4 Diagrama de Atividades**

O diagrama de atividade é um complemento aos diagramas de casos de uso sendo uma representação gráfica [\(PRESSMAN; MAXIM, 2016\)](#page-47-16) possuindo os seguintes elementos: setas, representando o fluxo de direção, uma esfera preenchida para indicar o início do fluxo, retângulo indicando a atividade que irá ser realizada, entre outros. Esse diagrama apresenta-se em forma de raias que é uma variação que permite indicar o ator responsável por executar cada ação do fluxo apresentado.

A figura [8](#page-36-0) mostra o fluxo do caso de uso apresentado no quadro [1,](#page-35-0) que trata sobre a ação do ator bolsista de cadastrar uma ficha na aplicação.

<span id="page-36-0"></span>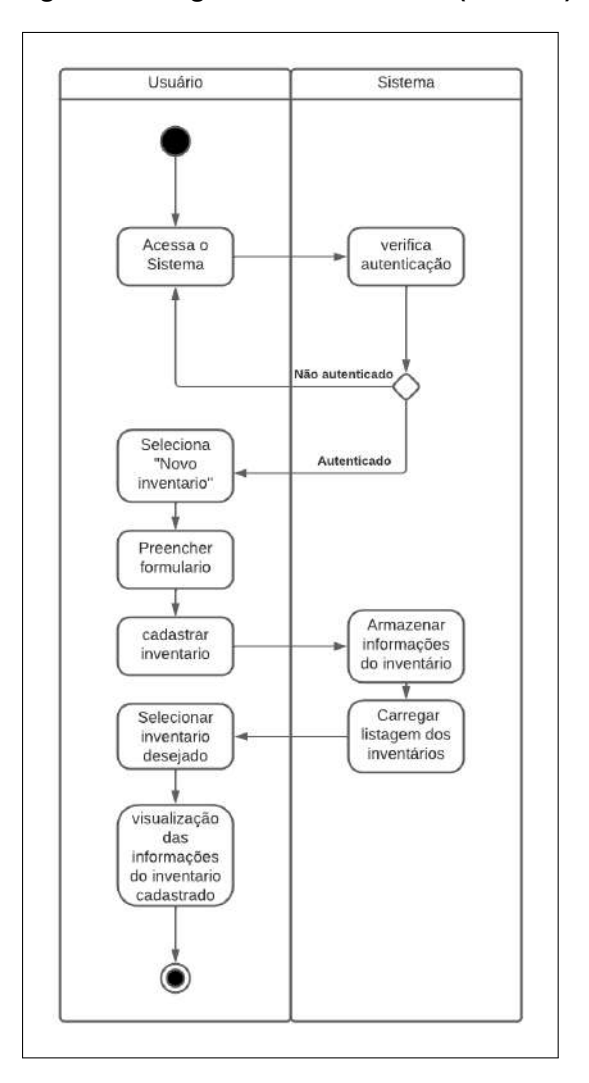

**Figura 8 – Diagrama de Atividades (Usuário)**

Fonte: Elaborado pelo autor(2023)

#### <span id="page-36-1"></span>**3.1.5 Prototipação**

Apoiando a fase de levantamento de requisitos, foi feito um protótipo a fim de demonstrar para o cliente o funcionamento do sistema. Durante essa etapa buscou-se entender o que o cliente desejava a fim de evitar falhas no produto final, também permitindo adaptação ou mudanças de funções no sistema. Sendo assim :

> Um protótipo é uma versão inicial de um sistema de software, usado para demonstrar conceitos, experimentar opções de projeto e descobrir mais sobre o problema e suas possíveis soluções. O desenvolvimento rápido e iterativo do protótipo é essencial para que os custos sejam controlados e os *stakeholders* do sistema possam experimentá-lo no início do processo de software [\(SOMMERVILLE, 2011,](#page-48-2) p. 30).

<span id="page-37-0"></span>veis ao usuário. Os demais protótipos são apresentados no Apêndice [B](#page-51-2)

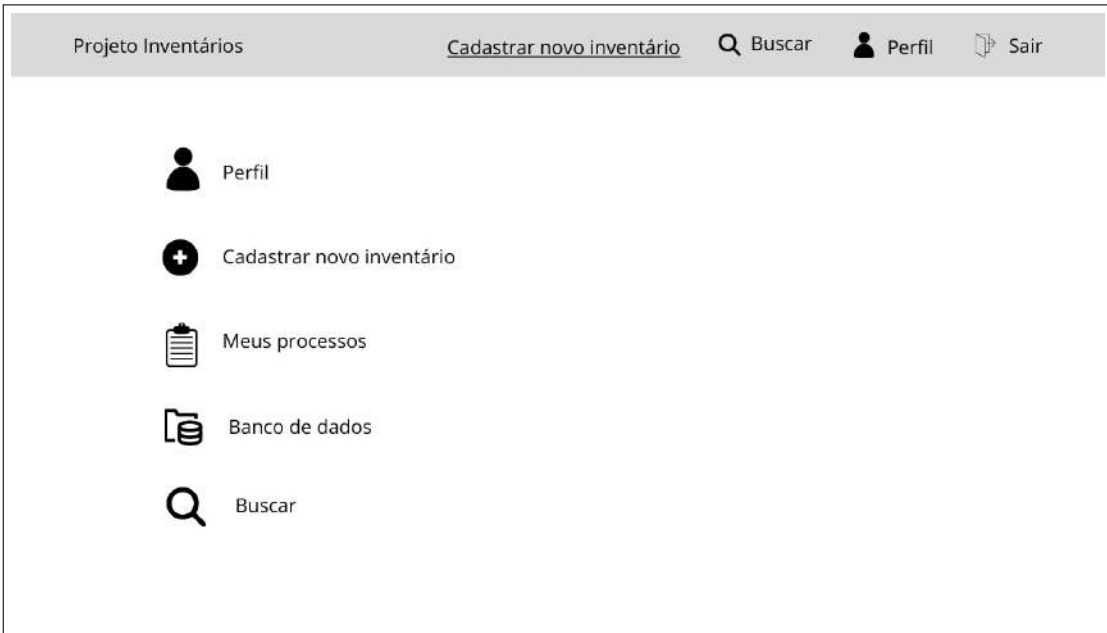

**Figura 9 – Protótipo da tela inicial da aplicação (home)**

## <span id="page-37-1"></span>3.2 PROJETO

A escolha adequada da arquitetura e das tecnologias utilizadas pode influenciar diretamente na qualidade, desempenho e segurança do sistema desenvolvido. A seguir, estão apresentados alguns aspectos relevantes sobre a arquitetura do sistema e as tecnologias utilizadas na aplicação desenvolvida.

#### <span id="page-37-2"></span>**3.2.1 Arquitetura do sistema**

Na figura [10](#page-38-0) é possível observar as três camadas principais do Sistema Inventários que será utilizado pelos bolsistas (usuários) do projeto Cidade(s) Fragmentada(s). Para a camada de interface de usuário foi utilizado o *framework javaScript*, *React*, devido sua grande flexibilidade; para a camada de aplicação, ou seja o *back-end*, *nodeJs*, responsável pelo processamento da lógica de negócios e gerenciamento dos dados; já na ultima camada, a persistência de dados, é o banco de dados em si, sendo ele responsável pelo armazenamento e recuperação de dados do sistema, neste projeto foi utilizado um banco de dados não relacional, o neo4j.

Fonte: Elaborado pelo autor(2023)

<span id="page-38-0"></span>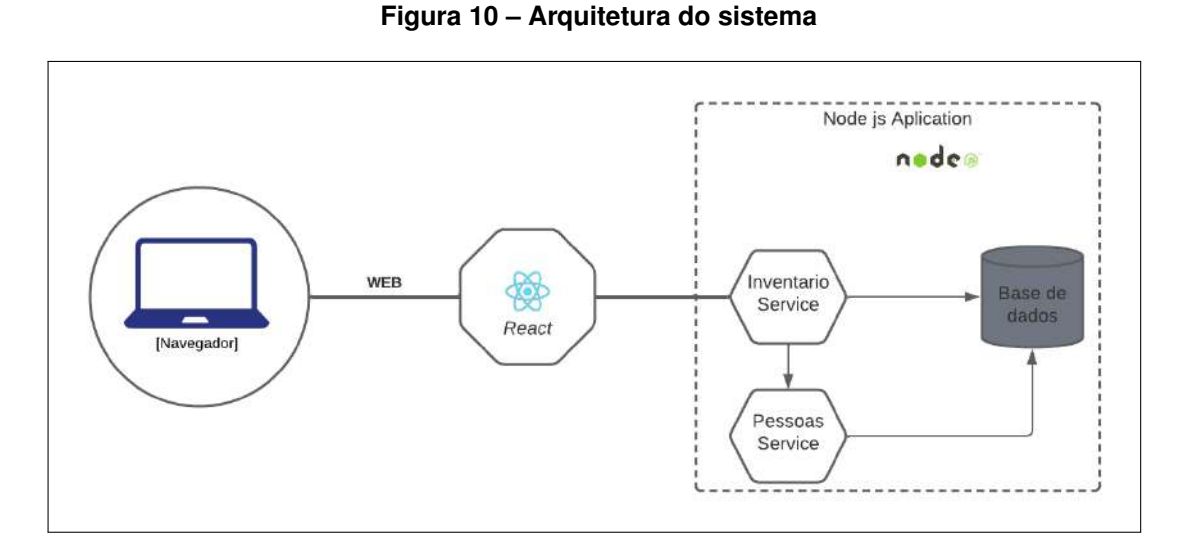

Fonte: Elaborado pelo autor(2023)

A comunicação entre as camadas implementadas, usando *API* (*Application Programming Interfaces*)RESTfull, permitindo que o *frontend* (*React*) envie solicitações para o *backend* (*Node.js*) para processamento de dados. O *backend* responde com os dados solicitados em um formato estruturado, no qual o *frontend* interpreta e exibe ao usuário.

Essa arquitetura tem a escalabilidade, reutilização de código. Além disso, a separar as camadas permite que cada uma delas seja atualizada, testada e possível de manutenção independentemente, ajudando a garantir a qualidade do sistema como um todo.

#### <span id="page-38-1"></span>**3.2.2 Tecnologias utilizadas**

O projeto em questão utiliza um conjunto de tecnologias para o desenvolvimento do *backend* e *frontend*, que oferecem diversas funcionalidades e recursos específicos para o projeto. A seguir, são listadas as tecnologias utilizadas e suas principais funcionalidades:

**TU1-***bcryptjs* [1](#page-0-0) **(versão 2.4.3):** biblioteca para criptografia de senhas de usuários;

- **TU2-***cors* [2](#page-0-0) **(versão 2.8.5):** biblioteca para habilitar o compartilhamento de recursos entre diferentes origens em uma aplicação web;
- **TU3-***dotenv* [3](#page-0-0) **(versão 16.0.1):** biblioteca para carregar variáveis de ambiente a partir de um arquivo .env;
- **TU4-***express* [4](#page-0-0) **(versão 4.18.1):** *framework* web para construção de *APIs RESTful*;
- **TU5-***jsonwebtoken* [5](#page-0-0) **versão 9.0.0):** biblioteca para criação e verificação de *tokens JWT* para autenticação de usuários;
- **TU6-***neo4j-driver* [6](#page-0-0) **(versão 4.4.7):** driver para conexão com banco de dados Neo4j, utilizado para persistência de dados da aplicação;
- **TU7-***uuid* [7](#page-0-0) **(versão 9.0.0):** biblioteca para geração de identificadores únicos, utilizados para identificar recursos da aplicação.
- **TU8-***bootstrap* [8](#page-0-0) **(versão 5.2.3):** *framework CSS* para estilização de páginas web;
- **TU9-***axios* [9](#page-0-0) **(versão 1.3.2):** biblioteca para realizar requisições HTTP assíncronas;
- **TU10-***react* [10](#page-0-0) **(versão 18.2.0):** biblioteca para criação de interfaces de usuário;
- **TU11-***react-bootstrap* [11](#page-0-0) **(versão 2.7.2):** biblioteca para utilizar os componentes do *Bootstrap* com o *React*;
- **TU12-***react-router-dom* [12](#page-0-0) **(versão 6.8.1):** biblioteca para gerenciamento de rotas em aplicações *React*.

Essas tecnologias foram selecionadas de acordo com as necessidades do projeto e oferecem funcionalidades específicas para o desenvolvimento do*backend* e *frontend*.

## <span id="page-39-0"></span>3.3 TELAS DO SISTEMA

Essa seção dedica-se a apresentar o resultado das telas do Sistema Inventários, incluindo a tela inicial, a tela de cadastro, login, perfil do usuário, visualização de dados e exemplo de um grafo a partir dos dados inseridos.

Cada uma dessas telas cumpre uma função para o bom desempenho do sistema, com uma interface pensada para o usuário.

O objetivo da tela apresentada na Figura [11](#page-40-0) é coletar informações básicas do usuário( Nome, Email e Senha) para que ele possa criar sua conta e acessar as funcionalidades oferecidas pelo sistema.

<span id="page-40-0"></span>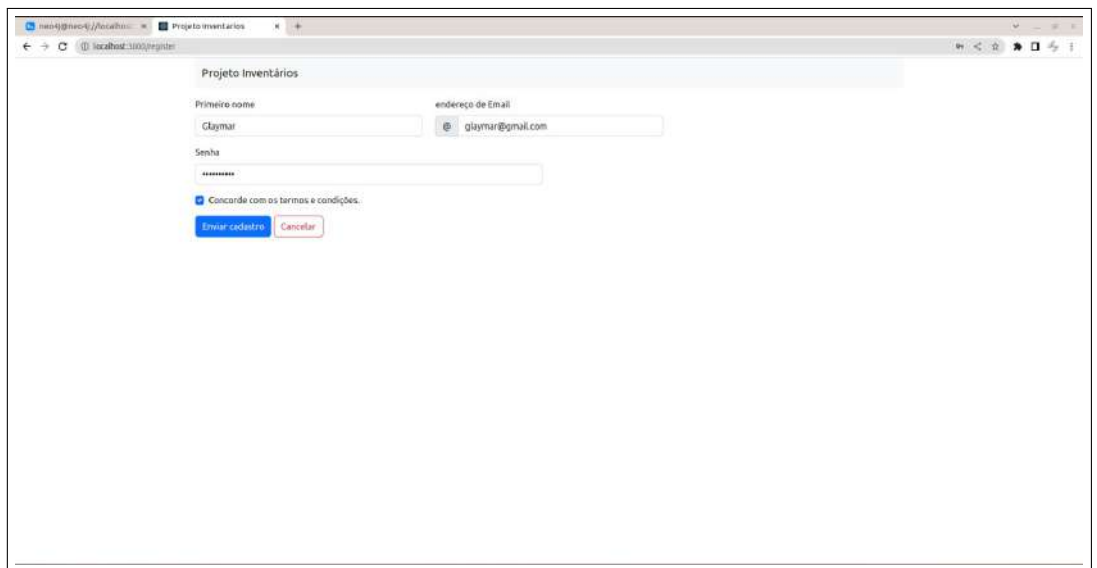

**Figura 11 – Tela para cadastro de usuário**

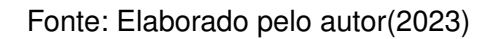

<span id="page-40-1"></span>A tela mostrada na (Figura [12\)](#page-40-1) exige que o usuário insira seu email e senha para autenticar e permitir o acesso a sua conta.

**Figura 12 – Tela para login do usuário**

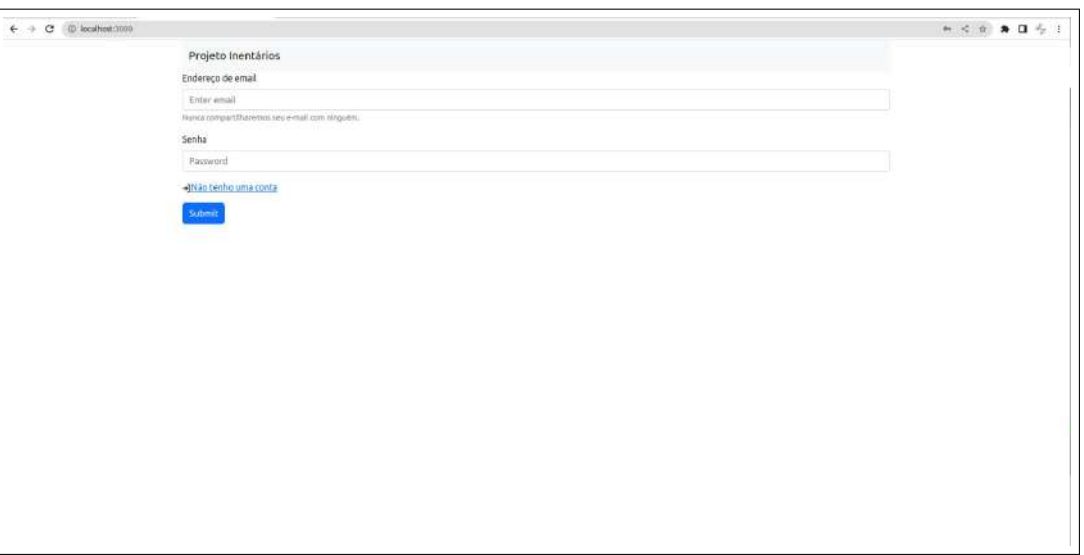

Fonte: Elaborado pelo autor(2023)

A tela inicial (Figura [13\)](#page-41-0) do sistema é a primeira interface que o usuário encontra ao acessar o sistema. Essa tela é projetada para fornecer ao usuário uma visão geral do sistema e ajudá-lo a navegar para as funcionalidades ou seções do sistema que ele deseja usar.

<span id="page-41-0"></span>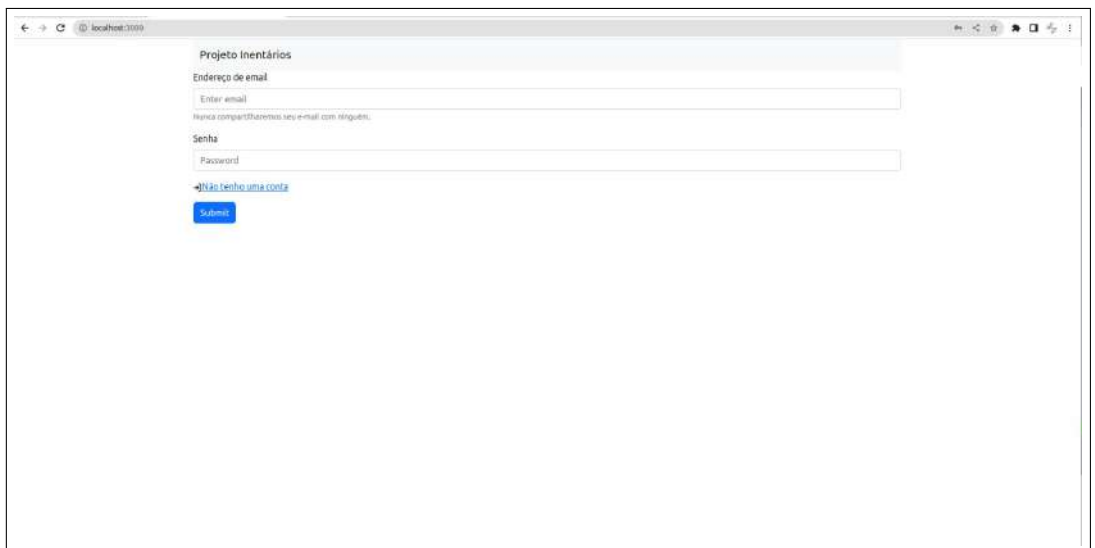

**Figura 13 – Tela inicial do sistema**

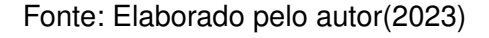

As funcionalidades da tela de cadastro especificadas na Figura [14](#page-41-1) estão de acordo com o nescessario para o cadastro de um novo inventario, ou seja, é possivel adicionar informações como o ano, a localização do processo, as pessoas envolvidas e demais informações.

<span id="page-41-1"></span>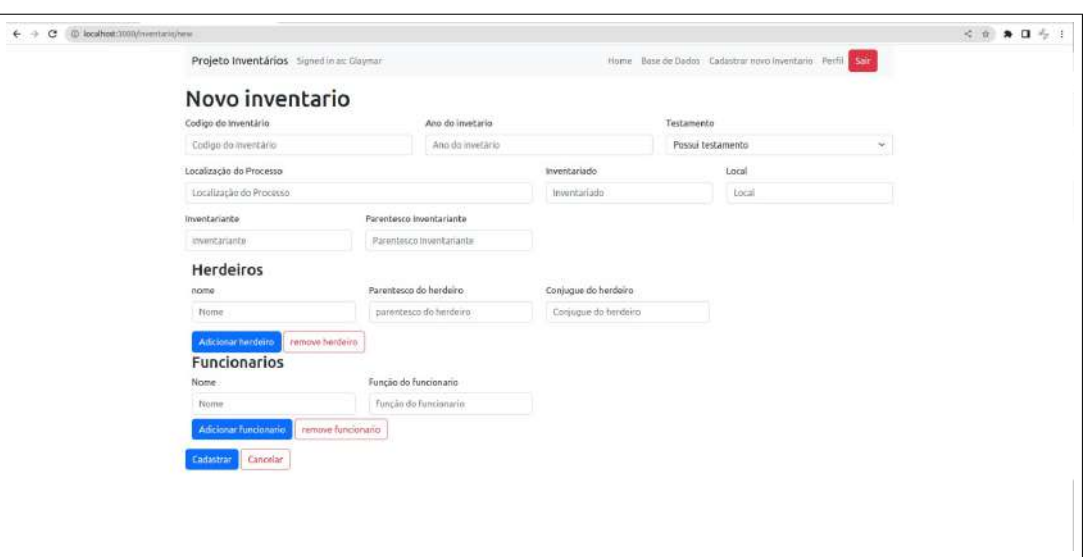

**Figura 14 – Cadastro de novo Inventário**

Fonte: Elaborado pelo autor(2023)

Na tela de perfil de usuário (Figura [15\)](#page-42-0), destaca-se como o usuário pode atualizar seus dados cadastrais, como nome de usuário e atualizar sua senha.

<span id="page-42-0"></span>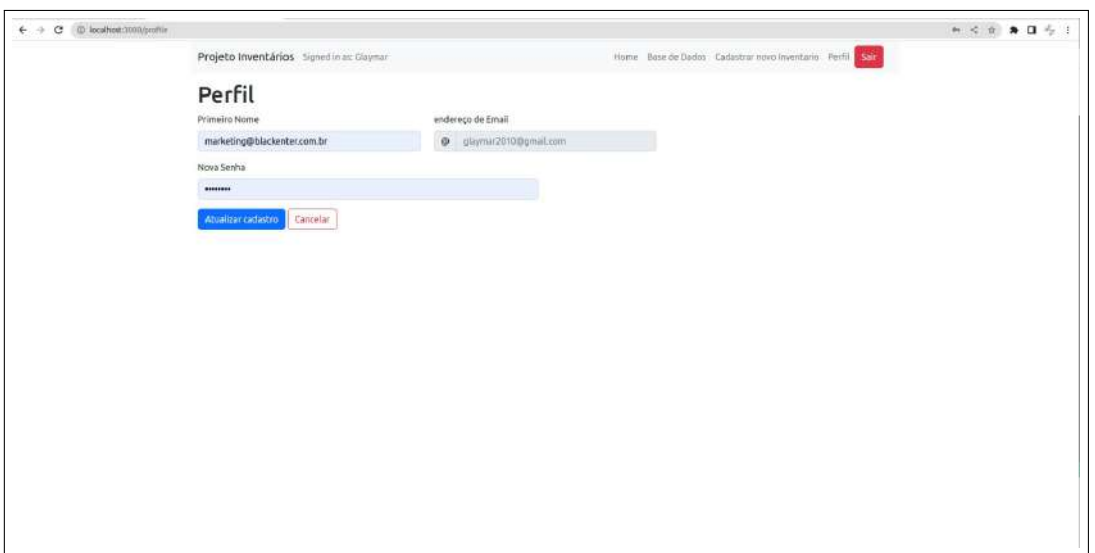

**Figura 15 – Perfil de usuário**

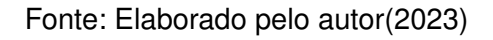

Esta tela (Figura [16\)](#page-42-1) permite visualizar a listagem das informações presentes no inventário, que está subdividida em consultas de pessoas, inventários e bens

**Figura 16 – Listagem de informações**

<span id="page-42-1"></span>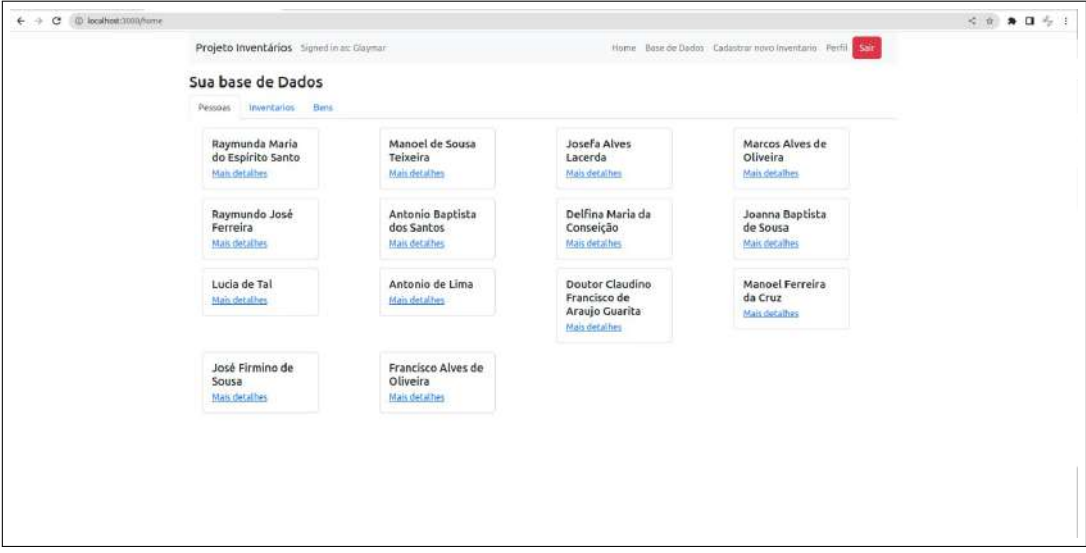

Fonte: Elaborado pelo autor(2023)

O usuário interage com essa tela (Figura [17\)](#page-43-0) acessando o processo de inventario para ter uma visão geral da fonte.

<span id="page-43-0"></span>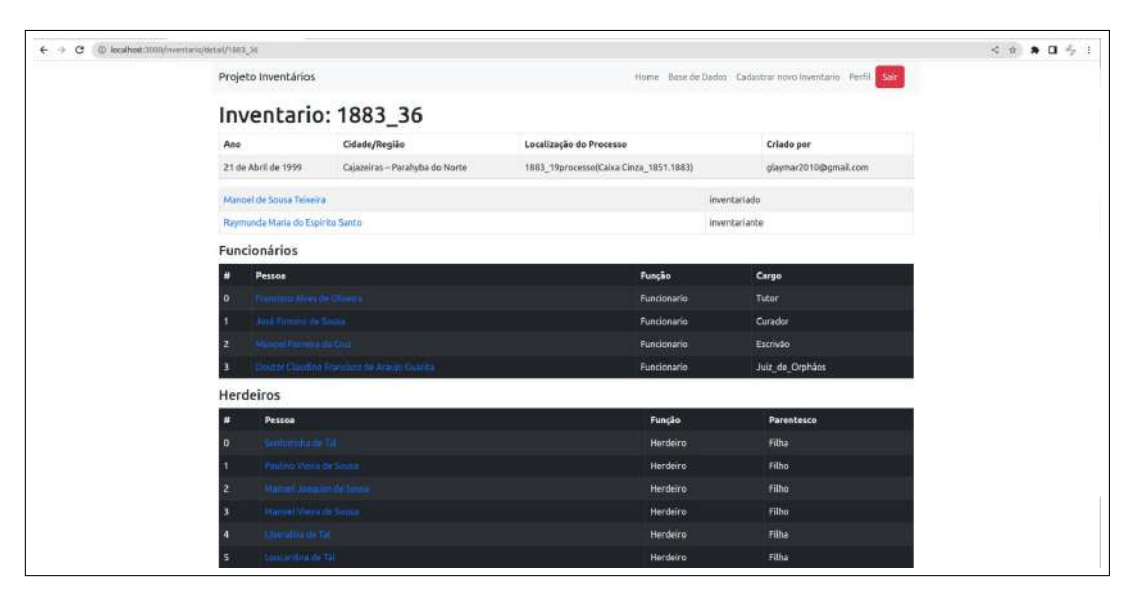

**Figura 17 – Detalhamento de informações coletadas do banco de dados**

Fonte: Elaborado pelo autor(2023)

A figura [18](#page-44-0) expressa o resultado da junção das informações contidas em um inventario disponibilizado pelo grupo de pesquisa, é possível ver os relacionamentos entre as entidades, um dos principais resultados deste TCC. Os nós em lilás representam os usuários, já os cinzas representam os inventários, e por fim, os azuis representam as pessoas.

<span id="page-44-0"></span>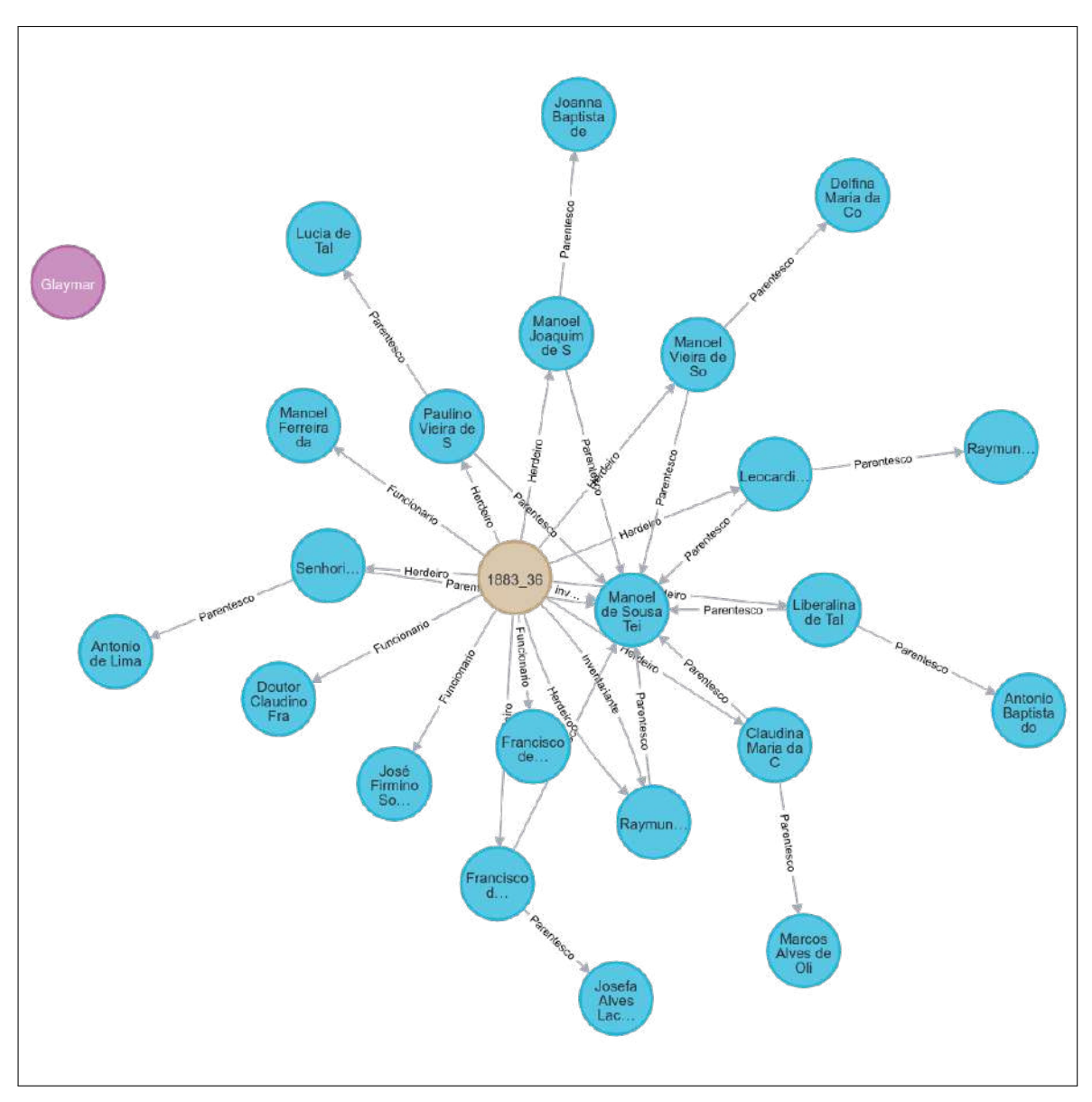

**Figura 18 – Grafo após cadastro de inventario**

Fonte: Elaborado pelo autor(2023)

## <span id="page-45-0"></span>**4 CONSIDERAÇÕES FINAIS**

O banco de dados é uma ferramenta essencial para o armazenamento, organização e acesso eficiente a grandes quantidades de dados, seja em pesquisas acadêmicas, no uso diário ou nas mais diversas atividades humanas. Durante o desenvolvimento deste trabalho, foi possível compreender a importância de um projeto bem estruturado, relacionado com as especificações do projeto, a escolha adequada do modelo de dados e a implementação do mesmo, garantindo um resultado satisfatório e considerando a importância do armazenamento de dados para os clientes, o Projeto Cidade(s) Fragmentada(s).

O uso do banco de dados não relacional, como foi optado, proporciona visualizar fluxos e resultados de consulta em bancos partindo de uma abordagem diferente dos bancos de dados relacionais. A escolha em trabalhar com grafos trouxe ao grupo uma nova possibilidade de ver os relacionamentos (nós) entre as entidades envolvidas em um processo de inventário post-mortem e a própria estrutura do grafo que apresenta a complexidade dos padrões de relações de forma dinâmica.

Ao longo do trabalho, foi possível explorar os usos de técnicas de gerenciamento de bancos de dados, como a otimização de consultas, que permitem o acesso rápido e eficiente aos dados, levando a considerar a possibilidade de ampliação deste projeto. Para as consultas, foram consideradas as principais questões e dificuldades encontradas pelo grupo: visualizar os processos, cadastrados individuais e da base de dados; encontrar demais processos a partir de um indivíduo e listar processos por ano, por exemplo.

Dentre as possibilidades e desafios vivenciados na escrita deste trabalho, o Sistema Inventários permite pensar a possibilidade de utilização da aplicação para outros grupos e setores que necessitem armazenar e gerenciar informações de forma prática e fácil.

Por fim, ressalta-se que a área de desenvolvimento voltada para banco de dados está em constante evolução, tornando necessário refletir as diversas possibilidades de modelagem e armazenamento de informações a partir das especificações do projeto.

### <span id="page-46-0"></span>4.1 TRABALHOS FUTUROS

Com base no trabalho atual, há algumas possibilidades de extensão para futuros trabalhos. Uma das possibilidades é aprimorar a exibição do grafo no *frontend*, tornando-a mais interativa e intuitiva para o usuário final. Para isso, podem ser utilizadas bibliotecas e *frameworks* especializados em visualização de grafos, permitindo a personalização de layouts, cores e outros aspectos visuais.

Outro possível trabalho futuro é explorar o grafo gerado para encontrar relações entre as entidades de forma automatizada. Para isso, pode ser necessário aplicar técnicas de análise de redes sociais, mineração de dados ou aprendizado de máquina para identificar padrões e inferir informações a partir dos dados do grafo. Essa funcionalidade pode ser útil em diversas áreas, como marketing, ciência política, sociologia, entre outras.

Além disso, é possível pensar em implementar recursos de busca e filtragem no grafo, permitindo que o usuário encontre informações específicas de forma mais rápida e eficiente. Isso pode ser feito por meio de algoritmos de busca em grafos ou de técnicas de indexação e busca em banco de dados.

Por fim, outra possibilidade de trabalho futuro é a integração do sistema de grafos com outras fontes de dados, como bases de dados relacionais ou serviços web, ampliando a quantidade de informações disponíveis e enriquecendo a análise das relações entre as entidades.

## **REFERÊNCIAS**

<span id="page-47-5"></span><span id="page-47-0"></span>BARROS, J. P. Casos de uso e respectivos diagramas. **Escola Superior de Tecnologia e Gestão Instituto Politécnico de Beja**, 2009.

<span id="page-47-13"></span>BARSOTI, N.; GIBERTONI, D. Impacto que o sequelize traz para o desenvolvimento de uma api construída em node. js com express. js. **Revista Interface Tecnológica**, v. 17, n. 2, p. 231–243, 2020.

<span id="page-47-2"></span>DATE, C. J. **Introdução a sistemas de bancos de dados**. [S.l.]: Elsevier Brasil, 2004.

<span id="page-47-1"></span>ELMASRI, R.; NAVATHE, S. B.; PINHEIRO, M. G. et al. Sistemas de banco de dados. Pearson Addison Wesley São Paulo, 2005.

<span id="page-47-9"></span>ERVEN, G. C. G. v. Mdg-nosql: modelo de dados para bancos nosql baseados em grafos. 2015.

<span id="page-47-14"></span>Facebook, Inc. **React - A JavaScript library for building user interfaces**. 2021. [<https://reactjs.org/>.](https://reactjs.org/) Acesso em: 1 de dezembro de 2022.

<span id="page-47-6"></span>FERREIRA, J.; MARTINS, E. **Análise de Fluxo de Controle e Dados a partir do Diagrama de Atividades da UML 2.0**. [S.l.]: SAST, 2009.

<span id="page-47-3"></span>FIGUEIREDO, A. A. de. Inventários post-mortem como fonte histórica - desafios de uma trajetória de pesquisa possível. In: CEBALLOS, V. G. de; FIGUEIREDO, A. A. de (Ed.). **Cidades Fragmentadas: Vida material e conexões sociais em Cajazeiras, PB (1876-1890)**. Iguatú-CE: Quipá Editora, 2021. p. 13–26.

<span id="page-47-15"></span>JR, J. F. et al. Comparação dos principais frameworks javascript para desenvolvimento web. 2021.

<span id="page-47-8"></span>MOREIRA, E. d. F. **Denuncie aqui!: Uma Aplicação para Realização de Denúncias em Tempos de Pandemia**. Dissertação (B.S. thesis) — Instituto Federal de Educação, Ciência e Tecnologia da Paraíba, campus Cajazeiras, 2021.

<span id="page-47-4"></span>NASCIMENTO, C. R. d. L. **Manager RU**. Dissertação (B.S. thesis) — Instituto Federal de Educação, Ciência e Tecnologia da Paraíba, campus Cajazeiras, 2021.

<span id="page-47-10"></span>Neo4j, Inc. **NEO4J GRAPH DATA PLATFORM**. 2021. [<https://neo4j.com/>.](https://neo4j.com/) Online; accessed 29 September 2021.

<span id="page-47-16"></span>PRESSMAN, R.; MAXIM, B. **Engenharia de Software-8ª Edição**. [S.l.]: McGraw Hill Brasil, 2016.

<span id="page-47-11"></span>ROBINSON, I.; WEBBER, J.; EIFREM, E. **Graph databases**. [S.l.]: "O'Reilly Media, Inc.", 2013.

<span id="page-47-12"></span>. **Graph Databases: New Opportunities for Connected Data**. [S.l.]: "O'Reilly Media, Inc.", 2015.

<span id="page-47-7"></span>SADALAGE, P. J.; FOWLER, M. **NoSQL Essencial: Um guia conciso para o Mundo emergente da persistência poliglota**. [S.l.]: Novatec Editora, 2019.

<span id="page-48-5"></span>SANTOS, E. U.; SILVA, M. Abordagem ao banco de dados orientado a grafos neo4j em um nível empresarial. 2013.

<span id="page-48-1"></span>SANTOS, F. S. Validação de requisitos através da prototipação de software. **CONNECTION LINE-REVISTA ELETRÔNICA DO UNIVAG**, n. 9, 2014.

<span id="page-48-6"></span>SHAW, B.; BADHWAR, S.; BIRD, A.; KS, B. C.; GUEST, C. **Web Development with Django: Learn to build modern web applications with a Python-based framework**. [S.l.]: Packt Publishing Ltd, 2021.

<span id="page-48-4"></span>SILVA, A. C. S.; MENDES, W. R. Bancos de dados nosql em contexto de big data. 2013.

<span id="page-48-2"></span>SOMMERVILLE, I. **Engenharia de software.** [S.l.]: Pearson Prentice Hall, 2011.

<span id="page-48-7"></span>STOPA, G. R.; RACHID, C. L. Scrum: Metodologia ágil como ferramenta de gerenciamento de projetos. **CES Revista**, v. 33, n. 1, p. 302–323, 2019.

<span id="page-48-0"></span>TEIXEIRA, A. B. Inventários post mortem: possibilidades de pesquisa a partir de uma fonte plural. **Mal-Estar e Sociedade**, v. 5, n. 8, p. 63–83, 2012.

<span id="page-48-3"></span>WONG, L. **Analysis of NoSQL Storage in the Cloud**. 2013.

## **APÊNDICE A – CASOS DE USO**

<span id="page-49-0"></span>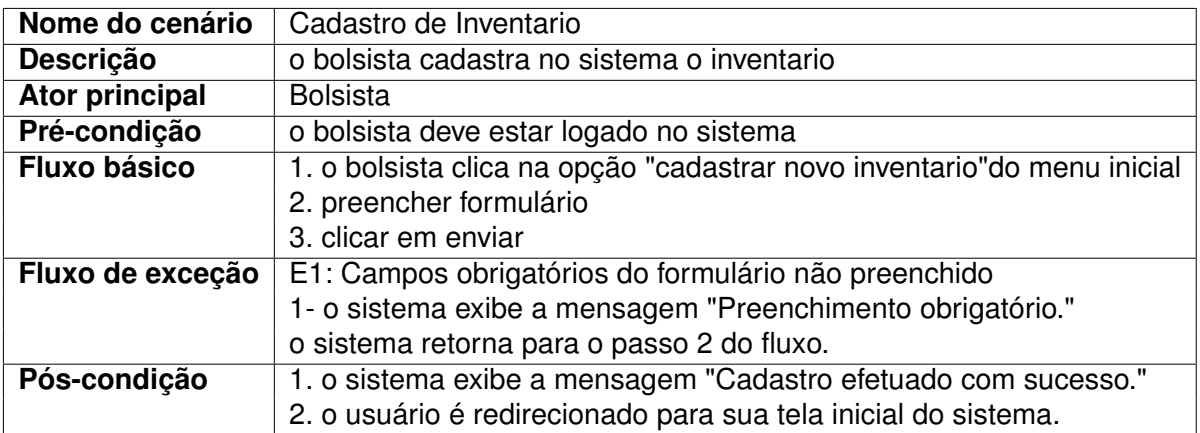

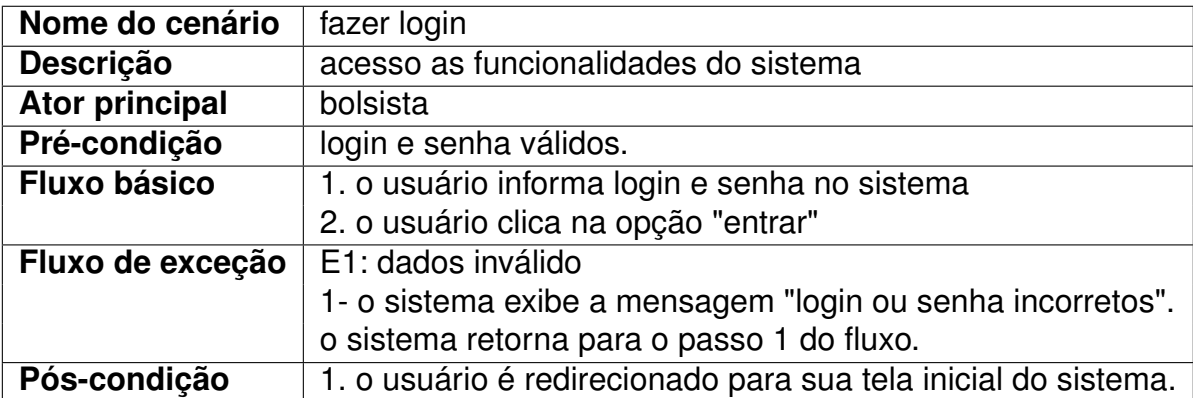

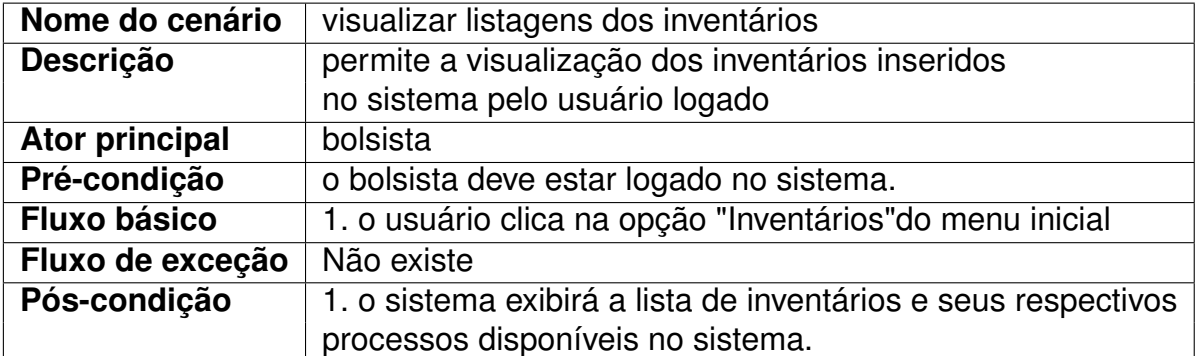

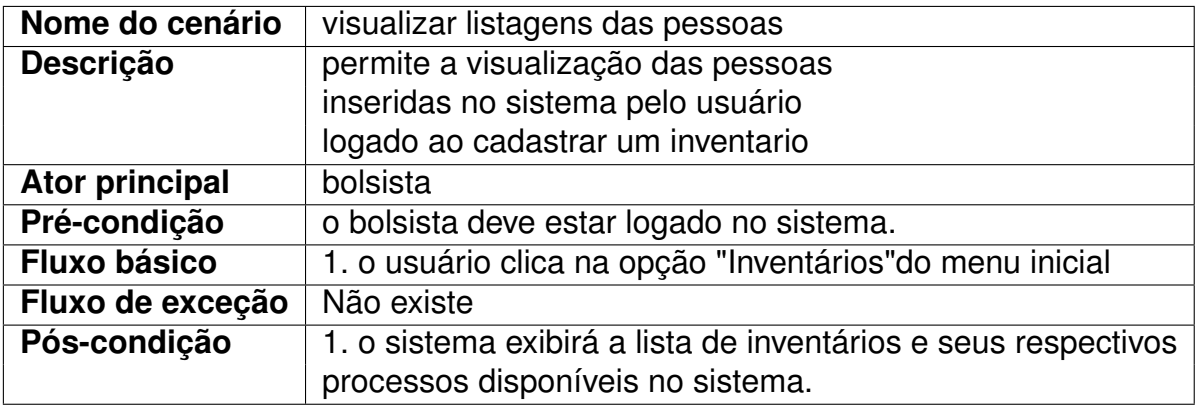

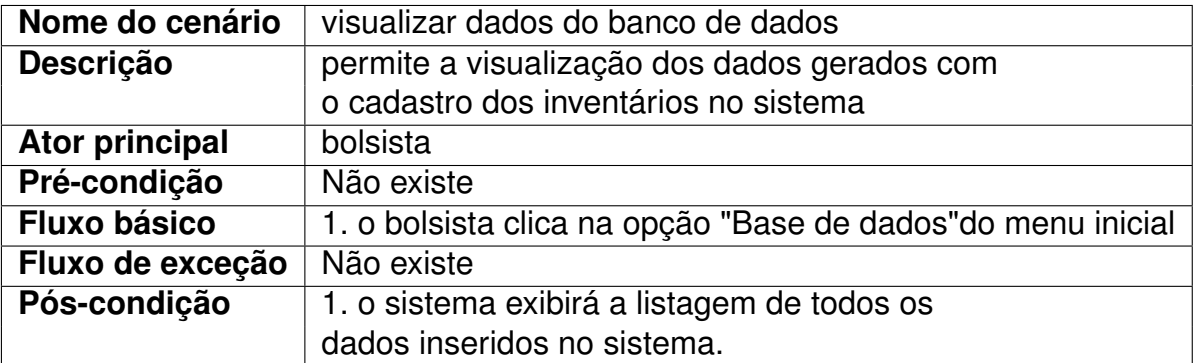

## **APÊNDICE B – PROTÓTIPOS**

<span id="page-51-2"></span><span id="page-51-0"></span>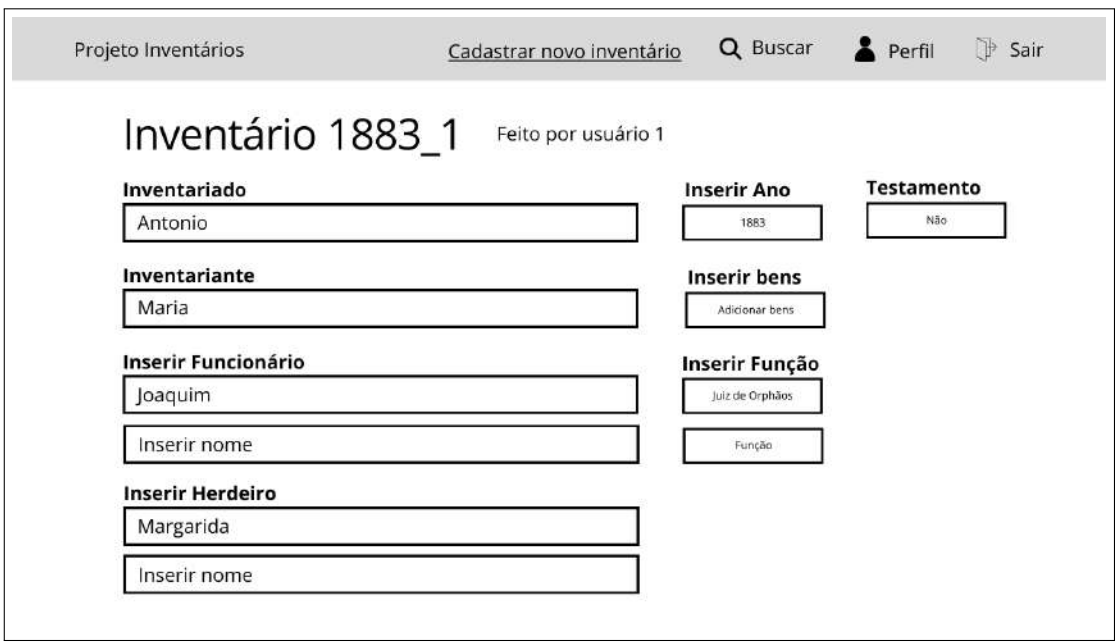

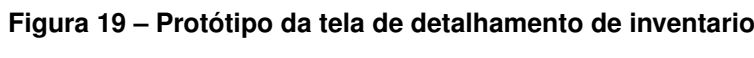

Fonte: Elaborado pelo autor

<span id="page-51-1"></span>**Figura 20 – Protótipo da tela de listagem dos inventários cadastrados pelo usuário logado**

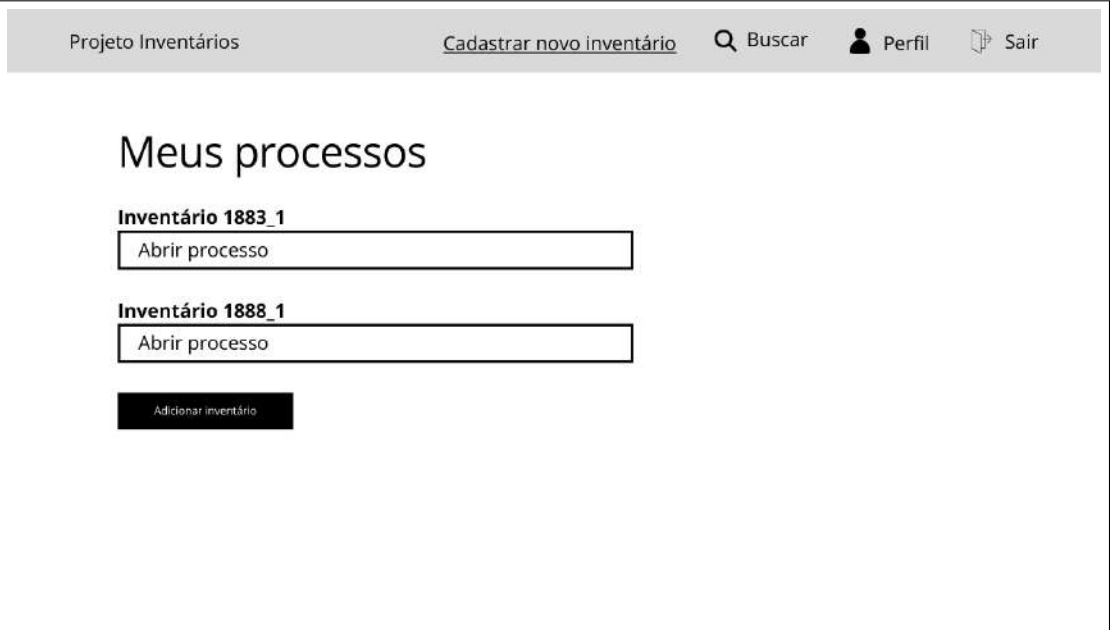

<span id="page-52-0"></span>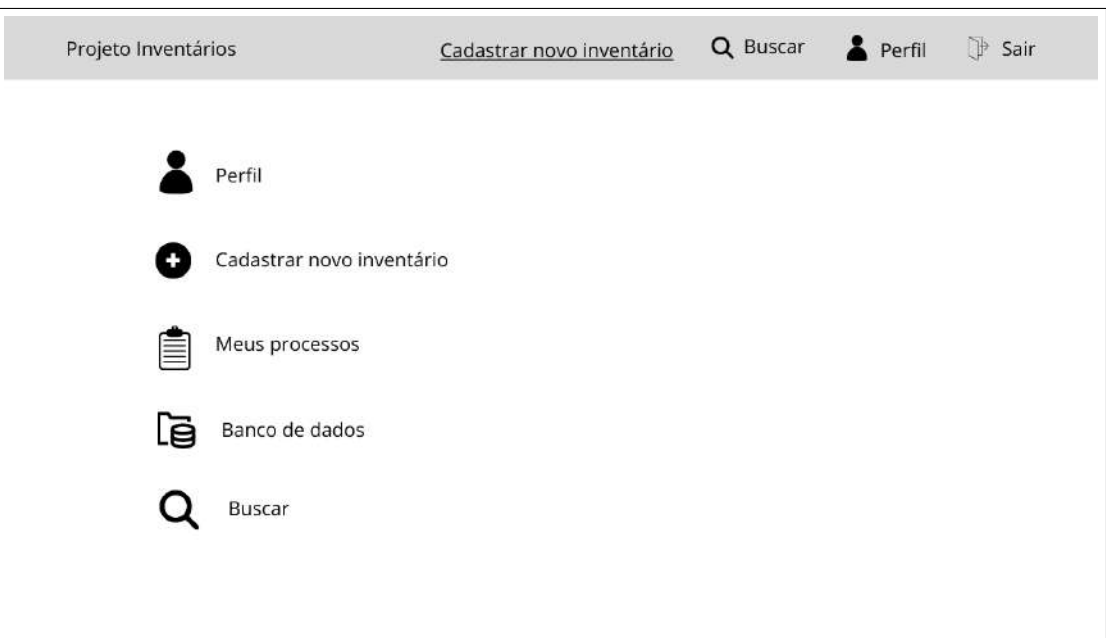

#### **Figura 21 – Protótipo da tela inicial do sistema**

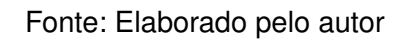

#### **Figura 22 – Protótipo da tela de apresentação do sistema**

<span id="page-52-1"></span>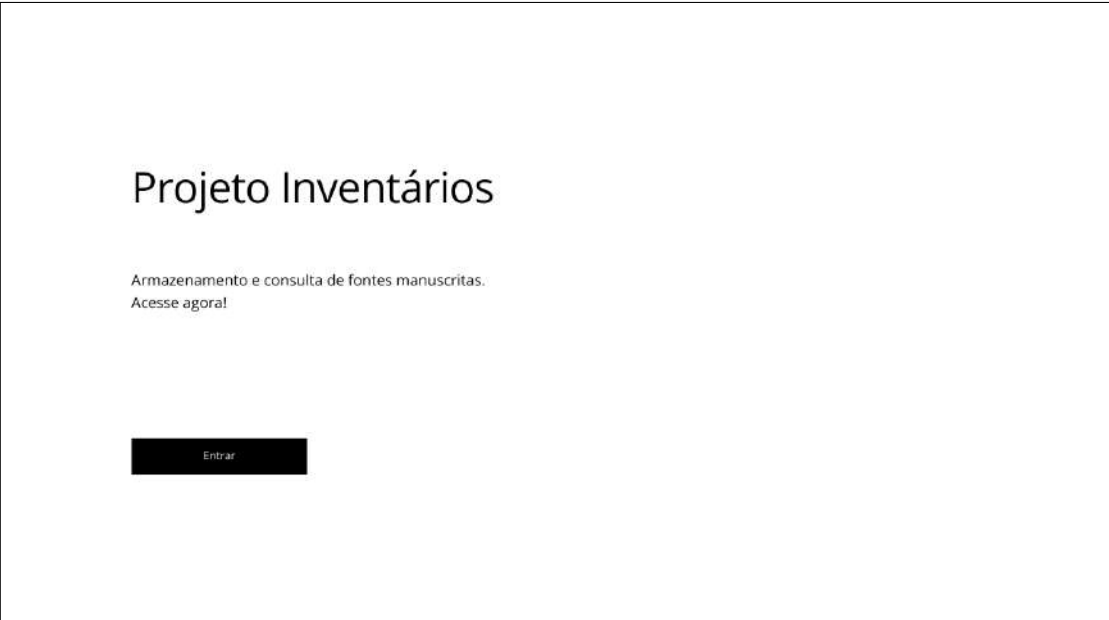

<span id="page-53-0"></span>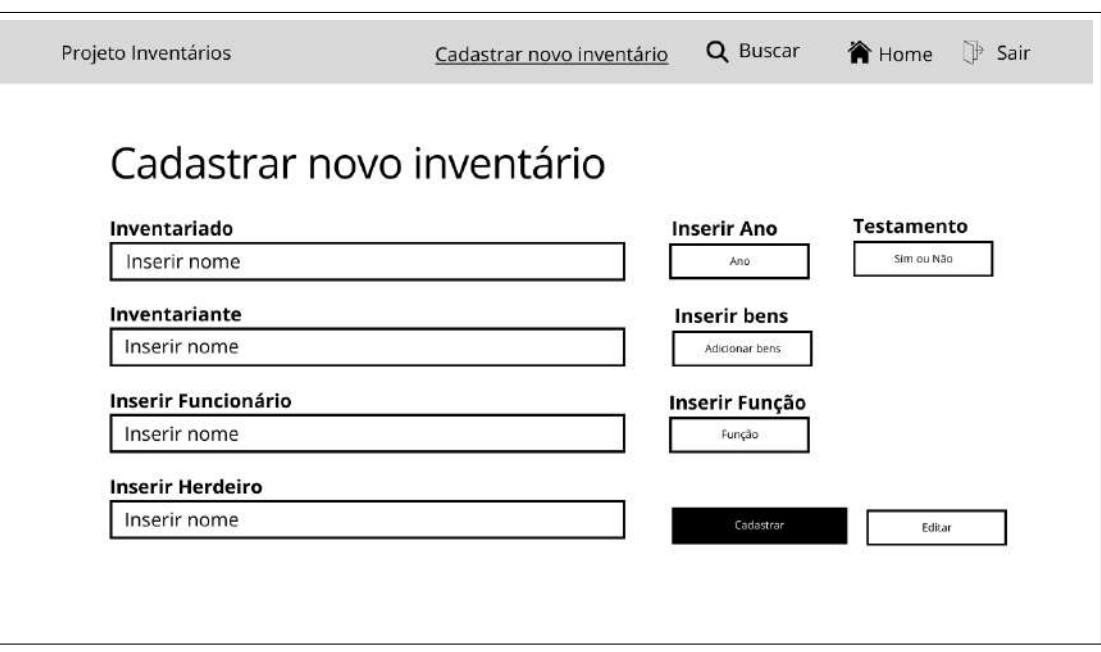

**Figura 23 – Protótipo da tela de cadastro de inventários no sistema**

Fonte: Elaborado pelo autor

#### **Figura 24 – Protótipo da tela de perfil de usuário**

<span id="page-53-1"></span>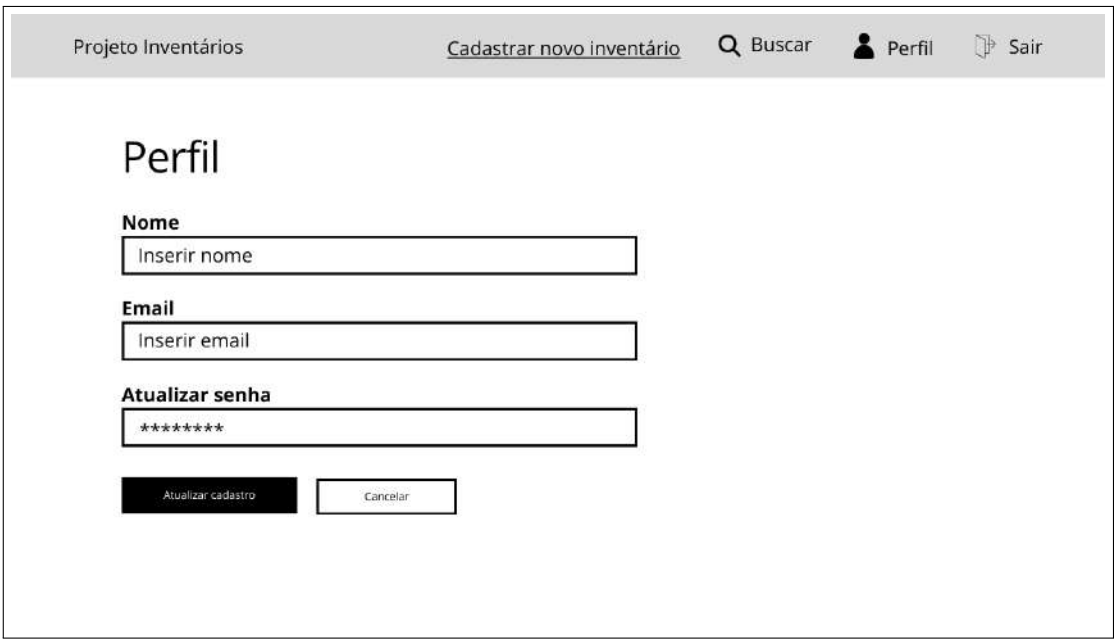

<span id="page-54-0"></span>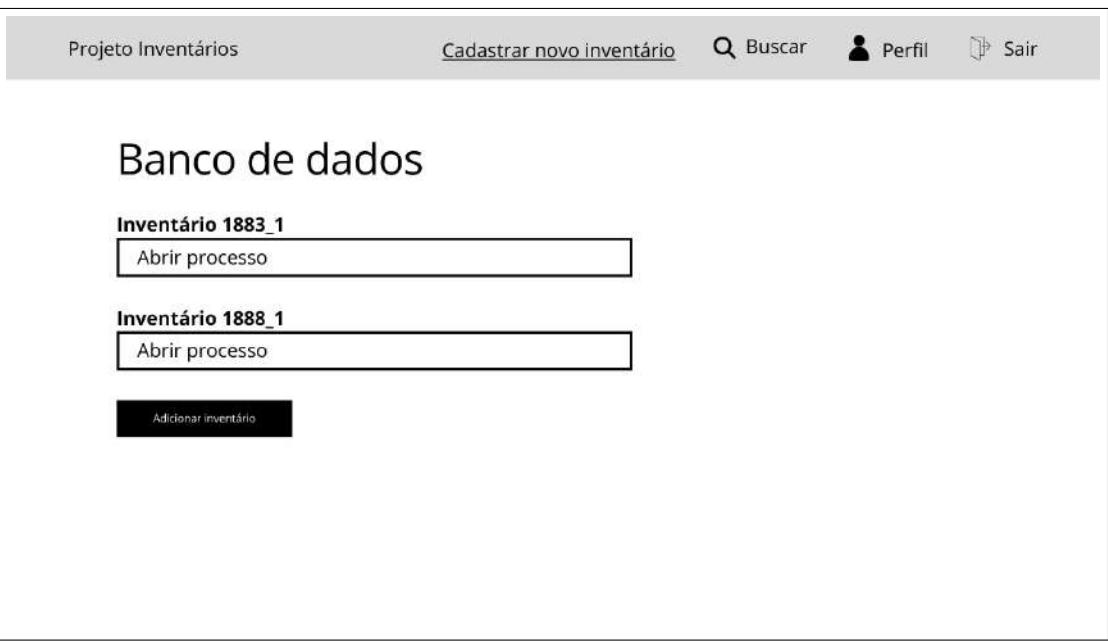

#### **Figura 25 – Protótipo da tela de consulta dos dados à todos os usuários**

Fonte: Elaborado pelo autor

#### **Figura 26 – Protótipo da tela de login do sistema**

<span id="page-54-1"></span>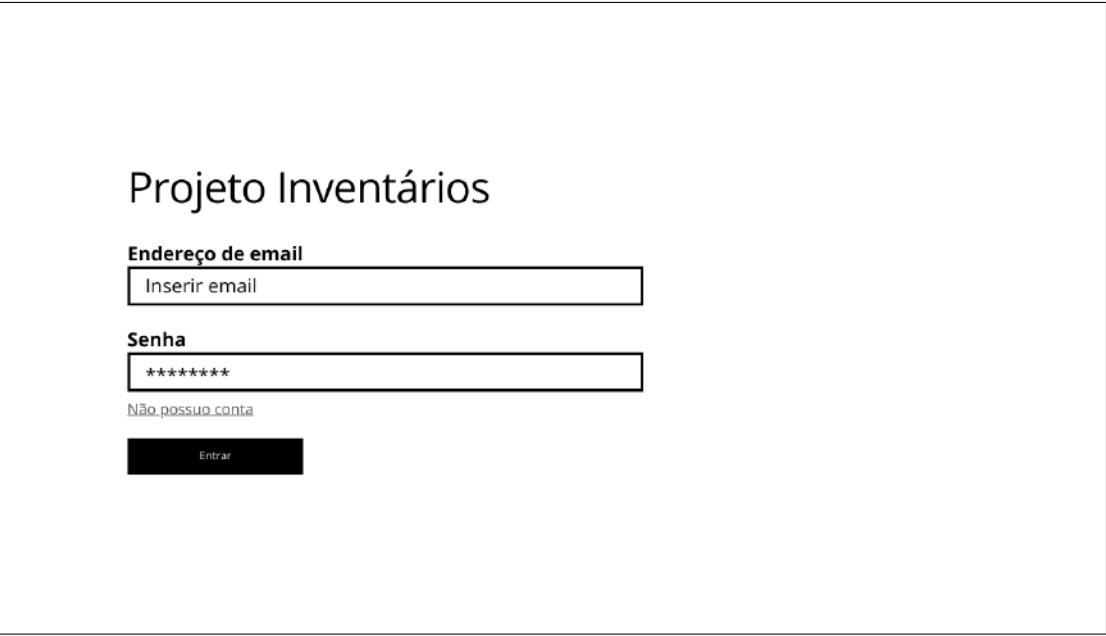

<span id="page-55-0"></span>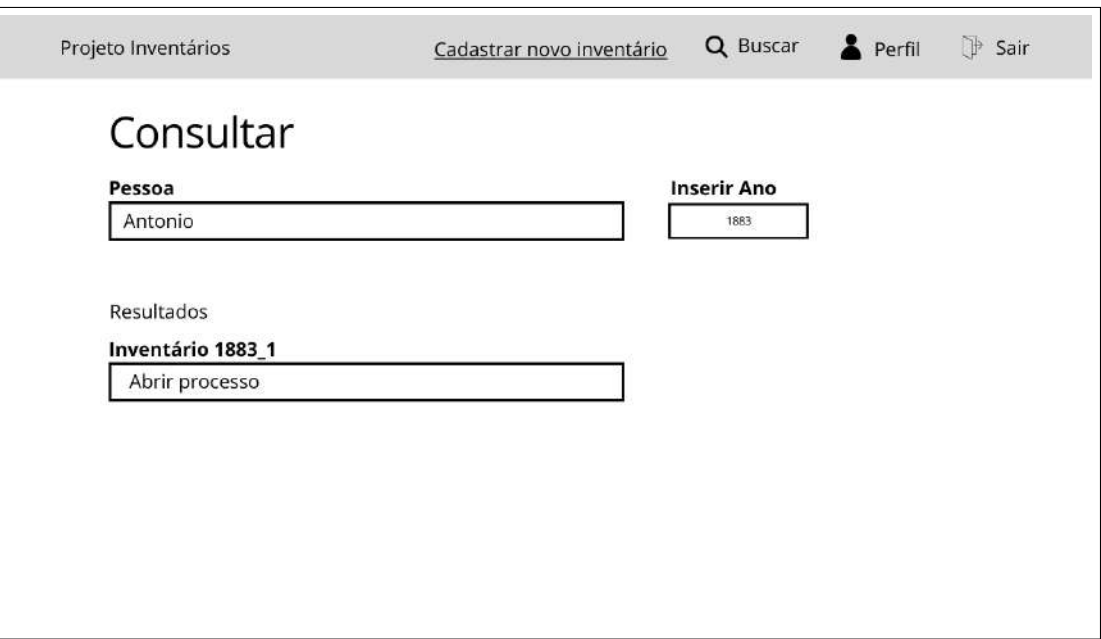

### **Figura 27 – Protótipo da tela de visualização de informações de pessoas**

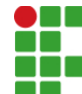

#### **INSTITUTO FEDERAL DE EDUCAÇÃO, CIÊNCIA E TECNOLOGIA DA PARAÍBA**

Campus Cajazeiras Rua José Antônio da Silva, 300, Jardim Oásis, CEP 58.900-000, Cajazeiras (PB) CNPJ: 10.783.898/0005-07 - Telefone: (83) 3532-4100

## Documento Digitalizado Ostensivo (Público)

#### **TCC**

**Assunto:** TCC **Assinado por:** Glaymar Albuquerque **Tipo do Documento:** Anexo Situação: Finalizado<br>**Nível de Acesso:** Ostensivo Ostensivo (Público) **Tipo do Conferência:** Cópia Simples

Documento assinado eletronicamente por:

Glaymar Albuquerque de França, ALUNO (201812010015) DE TECNOLOGIA EM ANÁLISE E DESENVOLVIMENTO DE SISTEMAS - CAJAZEIRAS, em 05/04/2023 12:13:25.

Este documento foi armazenado no SUAP em 05/04/2023. Para comprovar sua integridade, faça a leitura do QRCode ao lado ou acesse https://suap.ifpb.edu.br/verificar-documento-externo/ e forneça os dados abaixo:

Código Verificador: 800357 Código de Autenticação: 9fe5517b44

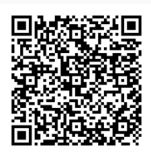